**Česká zemědělská univerzita v Praze**

**Provozně ekonomická fakulta**

**Katedra informačního inženýrství**

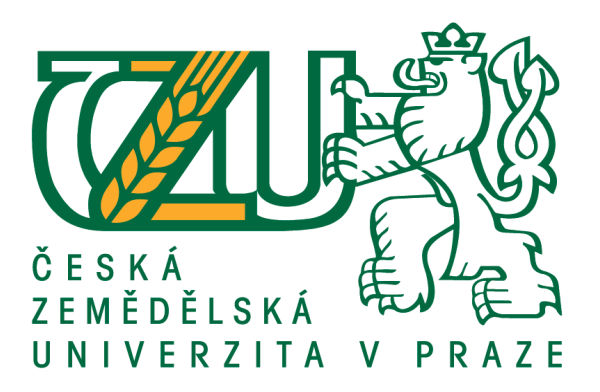

# **Bakalářská práce**

# **UI specifikace mobilní aplikace pro rozpoznávání rostlin**

**Jan Voldřich**

**© 2018 ČZU v Praze**

# **ČESKÁ ZEMĚDĚLSKÁ UNIVERZITA V PRAZE**

Provozně ekonomická fakulta

# **ZADÁNÍ BAKALÁŘSKÉ PRÁCE**

Jan Voldřich

InformaƟka

Název práce

#### **UI Specifikace mobilní aplikace pro rozpoznávání rostlin**

Název anglicky

The plants recognition mobile application UI Specification

#### **Cíle práce**

Cílem práce je navrhnout uživatelsky přívětivé rozhraní mobilní aplikace určené k identifikaci rostliny. Rostlina je idenƟfikována na základě fotografie, kterou mobilní aplikace musí umožnit pořídit. Aplikace musí uživatele navigovat, aby fotografie byla k rozpoznání vhodná (tj. byla nafocena z vhodného úhlu, za dostatečných světelných podmínek a s dostatečnou kvalitou). Součástí práce je vytvoření databáze květů orchidejí, které budou použity jako vzory učebních sad pro rozpoznání.Na základě ověření bude provedena korekce rozhraní. Finálním výsledkem bude UI Specifikace a papírový prototyp aplikace.

#### **Metodika**

Postupujte dle následujícího zadání.

- 1. Proveďte studium odborné doporučené literatury
- 2. Na základě studia literatury a rešeršní práce proveďte výběr vhodného řešení
- 3. Navrhněte vhodný UI prototyp a ten formou usability study ověřte
- 4. Proveďte zhodnocení testu řešení a doporučte další postup
- 5. Formulujte závěry

#### **Doporučený rozsah práce**

40 str

#### **Klíčová slova**

UI Specifikace, Mobilní zařízení, Papírový prototyp, Rozpoznání rostlin

#### **Doporučené zdroje informací**

Alan Cooper and Robert Reimann: About Face 2.0: The Essentials of Interaction Design (Mar 17, 2003), ISBN-13: 978-0764526411

F. Y. Shih. Image Processing and Pattern Recognition: Fundamentals and Techniques. Wiley-IEEE Press, 2010 ISBN: 978-0-470-40461-4

Jakob Nielsen's Alertbox, April 14, 2003: Paper Prototyping

Kim Goodwin (Author), Alan Cooper (Foreword): Designing for the Digital Age: How to Create Human-Centered Products and Services, ISBN-13: 978-0470229101

### **Předběžný termín obhajoby** 2017/18 LS – PEF

**Vedoucí práce** Ing. Josef Pavlíček, Ph.D.

**Garantující pracoviště** Katedra informačního inženýrství

Elektronicky schváleno dne 7. 3. 2018

**Ing. MarƟn Pelikán, Ph.D.** Vedoucí katedry

Elektronicky schváleno dne 7. 3. 2018

**Ing. MarƟn Pelikán, Ph.D.** Děkan

V Praze dne 13. 03. 2018

#### **Čestné prohlášení**

Prohlašuji, že svou bakalářskou práci "UI specifikace mobilní aplikace pro rozpoznávání rostlin" jsem vypracoval samostatně pod vedením vedoucího bakalářské práce a s použitím odborné literatury a dalších informačních zdrojů, které jsou citovány v práci a uvedeny v seznamu použitých zdrojů na konci práce. Jako autor uvedené bakalářské práce dále prohlašuji, že jsem v souvislosti s jejím vytvořením neporušil autorská práva třetích osob.

V Praze dne 13. 3. 2018

#### **Poděkování**

Rád bych touto cestou poděkoval panu Ing. Josefu Pavlíčkovi, Ph.D, za vedení mé bakalářské práce, konzultace s prací související a neposlední řadě za jeho trpělivost. Dále bych rád poděkoval své přítelkyni za podporu a motivaci pro práci.

# **UI Specifikace mobilní aplikace pro rozpoznávání rostlin**

#### **Abstrakt**

Moje bakalářská práce se věnuje návrhu specifikace uživatelského rozhraní mobilní aplikace sloužící k rozpoznání rostliny na základě fotografie. Použitelnost navrženého rozhraní bude ověřeno testováním papírového prototypu. Součástí je vytvoření databáze květů orchidejí, které budou použity pro rozpoznání jako vzory učebních sad.

Teoretická část seznamuje s technologiemi a objevy vedoucími k dnešním chytrým telefonům a jejich mnohým funkcím. Zmíněny jsou technologie a vynálezy související s funkcemi chytrého telefonu a jeho součástí.

Praktická část se týká vytvoření UI specifikace aplikace, jenž obsahuje mimo jiné definici cíle, cílovou skupinu, scénář z pohledu uživatele (případy užití) a aplikace (scénáře). Nejpodstatnější částí UI specifikace je testování navrženého rozhraní a následné navržení vhodných úprav.

**Klíčová slova:** IU, specifikace, rozpoznávání, databáze, kalibrace, persona, prototyp, testování, návrh, případ užití, scénář, fotografie, interakce, aplikace, Android

# **The plants recognition mobile application UI Specification**

#### **Abstract**

My bachelor thesis deals with creating mobile aplication user interface specification, such aplication recognises a plant based on a photograph. Usability of the designed interface will be verified by testing a paper prototype. Database of orchid bloom samples will be created in pusrpose of serving as models for recognition.

The theoretical part is devoted to technology an its development, which predates or is used in modern smartphones with Android operating system and their advanced functions, as well as designing a user interface.

The practical part is aimed on creating an UI application specification that includes, among other things, goal definition, target group, use cases and scenarios. The most important part of the UI specification is testing the designed interface and then proposing suitable edits.

**Keywords:** user interface, specification, rocognition, database, calibration, persona, prototype, testing, design, use case, scenario, fotography, interaction, applicaton, Android

# Obsah

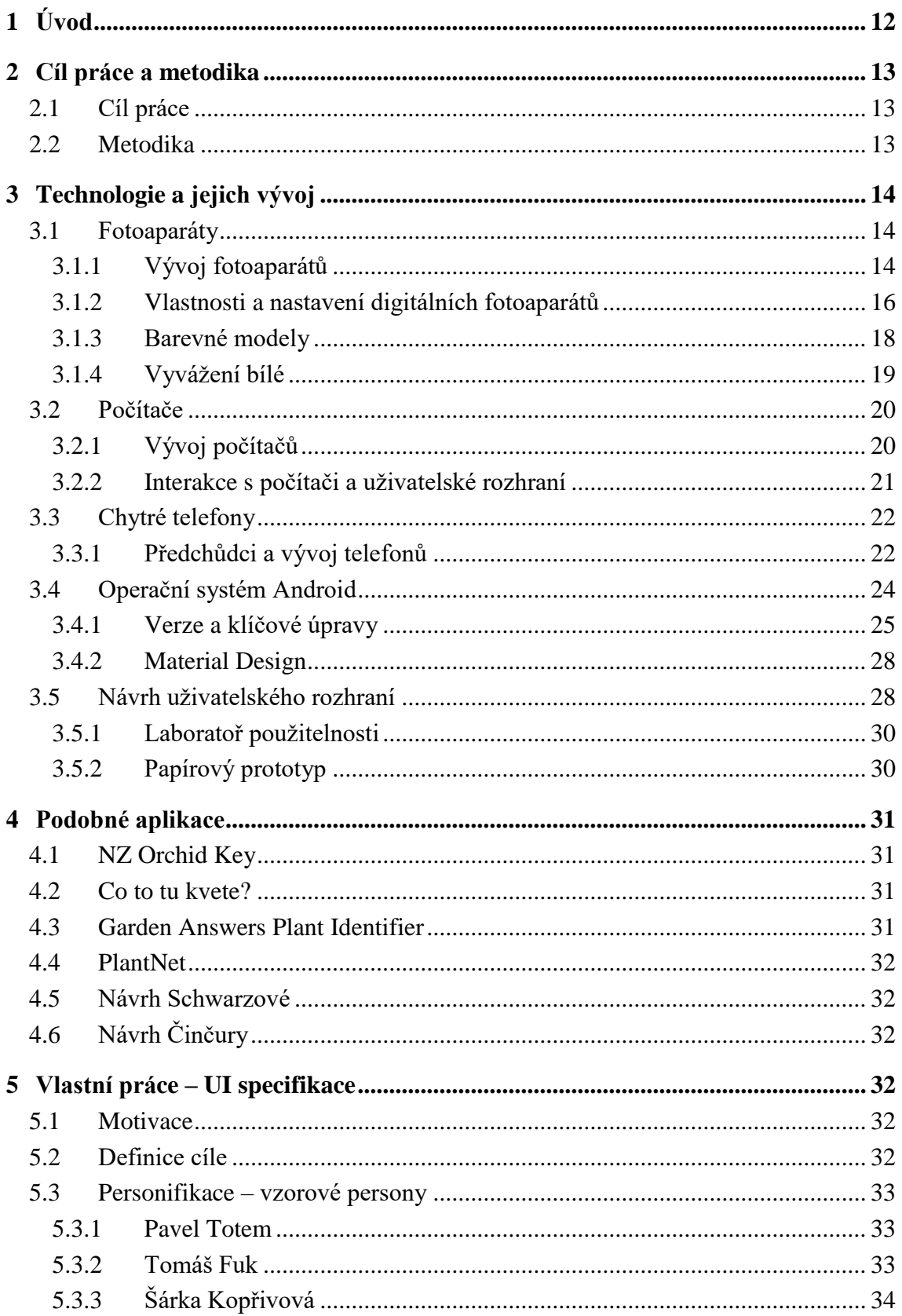

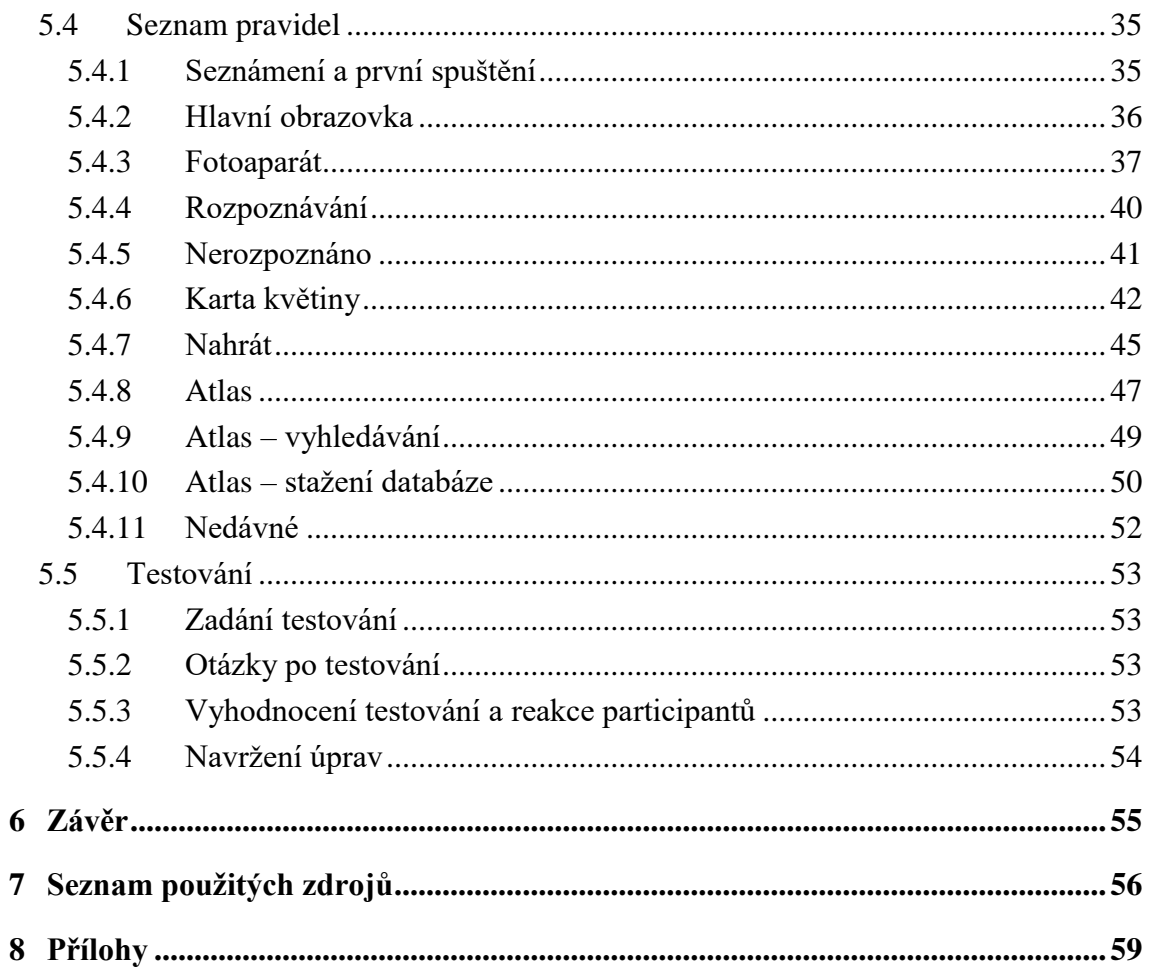

# Seznam obrázků

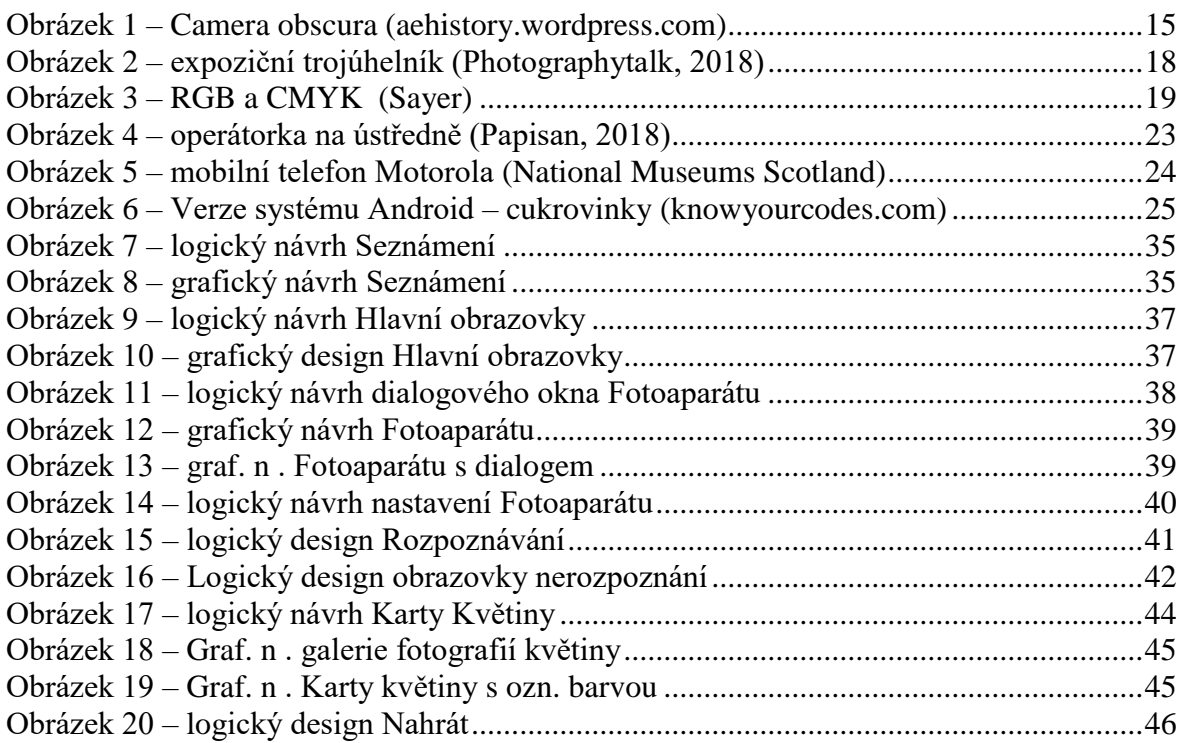

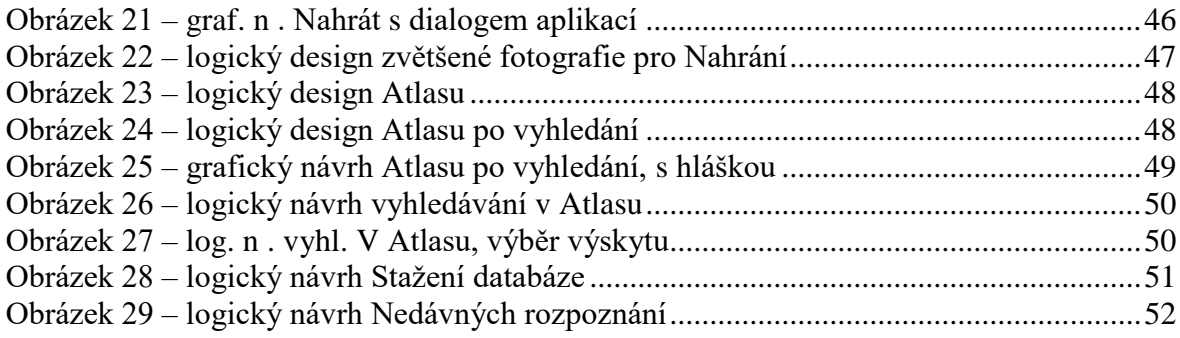

# **1 Úvod**

Počítač a mobilními zařízení využívají v dnešní době, každý den, lidé ve většině světa, proto je důležité, aby byla tato interakce co nejintuitivnější a nejjednodušší. Tato interakce však nebyla vždy tak jednoduchá a příjemná jako může být dnes.

Fotoaparáty bychom neměli bez chemie, optiky a vynálezců, kteří tyto obory spojili. Focení bylo doménou profesionálů a nadšenců už jen kvůli náročnosti pořízení unikátního snímku. Minimalizace a inovace přiblížila fotografii i neprofesionálům. Fotoaparát s sebou dnes nosí snad každý. Počítače na tom byly podobně. Od sálových počítačů jsme pokročili až k počítačům v kapse. Volání a posílání elektronických zpráv zase nebylo zprvu možné odkudkoliv. Propojení drátové sítě a radiových vln zajistilo mobilitu. Máme tedy k dispozici mobilní telefon, jehož součástí je i fotoaparát. Chytrý telefon je velice podobný počítači, který zvládne téměř vše, na co pomyslíme a co dokážeme naprogramovat.

Aby však program, či aplikace dělala to, co uživatel očekává a tak, jak očekává, jsou tvořeny specifikace uživatelského rozhraní.

Takové specifikace popisují, komu je aplikace určena, jaká jsou očekávání, jak se bude chovat a jak bude vypadat. Jednou z nejpodstatnějších částí je testování a jeho vyhodnocení vedoucí k návrhu případných úprav.

## **2 Cíl práce a metodika**

#### **2.1 Cíl práce**

Cílem práce je navrhnout uživatelsky přívětivé rozhraní mobilní aplikace určené k identifikaci rostliny. Rostlina je identifikována na základě fotografie, kterou mobilní aplikace musí umožnit pořídit. Aplikace musí uživatele navigovat, aby fotografie byla k rozpoznání vhodná (tj. byla nafocena z vhodného úhlu, za dostatečných světelných podmínek a s dostatečnou kvalitou). Součástí práce je vytvoření databáze květů orchidejí, které budou použity jako vzory učebních sad pro rozpoznání. Na základě ověření bude provedena korekce rozhraní. Finálním výsledkem bude UI Specifikace a papírový prototyp aplikace.

#### **2.2 Metodika**

Postup na tvorbě bakalářské práce zahrnuje studium odborné literatury, na jejímž základě je založena rešeršní část, ze které je vycházeno při výběru vhodného řešení, které je následně implementováno v návrhu UI prototypu. Výsledek je ověřován testováním zaměřujícím se na použitelnost, přívětivost a jednoduchost navrženého rozhraní. Vyhodnocení výsledků tohoto testování vede k navrhnutí vhodných úprav ke zdokonalení rozhraní. Na základě práce a jejích výsledků bude formulován závěr.

## **3 Technologie a jejich vývoj**

Následující kapitoly se zaměřují na technologie užité v chytrých telefonech s nastíněním jejich vývoje, vynálezy, které k nim vedly a interakci s nimi.

#### **3.1 Fotoaparáty**

Zařízení určená k zachycení obrazu. Dnes již každý nosí nějaký fotoaparát s sebou, možná i v kapse například jako nedílnou součástí mobilního telefonu, dříve však tak kompaktní a vyspělé nebyly.

#### **3.1.1 Vývoj fotoaparátů**

Několik set let a vynálezy z oborů chemie, optiky a mechaniky, to je vývoj fotoaparátů, jak je známe dnes. Působení světla na materiály bylo známe již dřív, zkoumání však naplno žačlo až v 18. století. Za jeden z nejzásadnějších objevů ve fotografii je černání sloučenin stříbra na světle. S nejlepším výsledkem byl použit chlorid stříbrný. Klíčovým vynálezem je camera obscura, zařízení jež promítne obraz skutečnosti na rovnou plochu. Moderní fotoaparáty jsou stále dost podobné. Jejich součástí je spojná čočka, respektive objektiv, jenž je složen zmnoha čoček. Více čoček je použito k redukci optických chyb. Cesta k fotografii byla tedy možná, ale bylo potřeba někoho, kdo chce takto trvale zachytit obraz. Například nějakého, možna ne tak dobrého, malíře. Jakýmsi slepým ramenem je daguerrotypie, pojmenovaná po Louisu Jacquesovi Mandém Daguerrovi, právě tom ne tak dobrém malíři. Louis prováděl pokusy s camerou obcurou, která sloužila v té době špatným malířům. Pokusům se věnoval také Joseph Nicéphore Niepce, který používal kámen s malou vrstvbou asfaltu, který rozpustil v levandulovém oleji. Díky tomuto vytvořil první fotografii, a to prostřeného stolu. Expozice trvala osm hodin. Tito dva francouzi spolu nakonec spolupracovali a Daguerr přišel s dvěma vynálezy.Prvním bylo vyvolání obrazu rtuťovými parami, druhým ustálení obrazu. Daguerrotypie tedy spočívala v tom, že postříbřená deska byla vystavena jodovým parám a exponována, poté se vyvolala rtuťovými parami. Tato metoda však měla zásadní nedostatek – vytvořená fotografie byla inukát, neměla totiž negativ. Výhodou však byla uroveň zachycených detailů, díky které se tato metoda používala i nadále, k focení hvězd. (Neff, 1981)

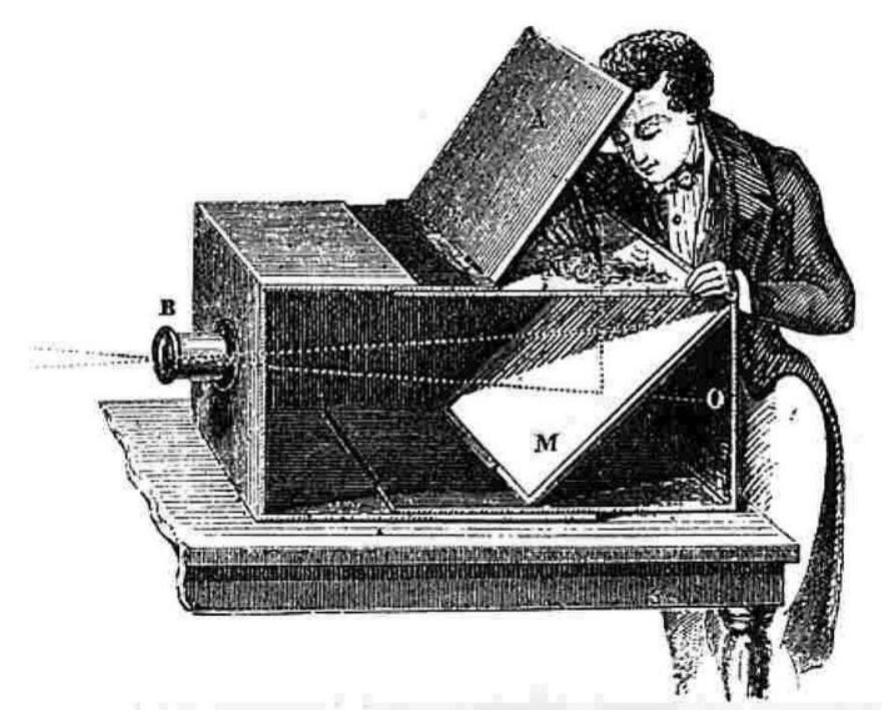

**Obrázek 1 – Camera obscura (aehistory.wordpress.com)**

Forografie se v této podobě týkala spíše nadšenců a vynálezců. Použití bylo složité a časově náročné.

Vědci z jiných odvětví se k vynalézání také přidali. Matematik a fyzik Jozef Maxmilián Petzval použil své znalosti k vylepšení čoček a objektivů. Díky jeho matematické teorii objektivů máme dnes méně optických chyb a světelnější objektivy. Revoluční krok učinil Niepce de St. Victor, vnuk již zmíněného Nicéphora. Použil skleněné desky natřené směsí bílků s jódem, které znecitlivěl dusičňanem stříbrným. Bílek se však rychle rozkládá a tak ho Gustav le Grey nahradil kolodiem, které však bylo po uschnutí málo citlivé. Desky tedy bylo potřeba exponovat mokré, díky čemuž se této metodě ríká mokrý proces. Focení touto technikou bylo velice náročné, kromě nutnosti fotit za mokra vážilo všechno potřebné vybavení několik desítek kilogramů. I přes obtížnost byly pořízeny například fotografie první válečné snímky včetně bitevní vřavy války Sveru poti Jihu. (Neff, 1981)

Interakce s takovým vybavením tedy nebyla příliš uživatelksy přívětivá a náročnost odsoudila k používání jen profesionály.

Suchý proces přišel až po 30 letech a to díky deskám s bromidem stříbrným rozprýleným v želatině, s nimiž přišel anglický lékař Richard Leach Maddox. Díky

dalším badatelům byla zvýšena citlivost vrstvy a tím pádem snižení doby potřebné k expozici. (Neff, 1981)

Přes vylepšení byla fotografie v této podobě stále pouze prp profesionály.

Významným zlepšením byl příchod fotoaparátů na svitkový film, značky Kodak, od američana George Eastmana, jenž byl považován za otce lidové forografie. Bohužel práce s takovým fotoaparátem nebyla stále natolik jednoduchá, aby ji zvládl i amatér. Dalsím fotoaparátem ze známou značkou byla Leica, tento fotoaparát využíval filmy uččené pro filmové kamery. Mezi další vylepšení fotografických přístrojů patří zejména mechanismy ukazující počet exponovaných snímku a zajišťujíci jedinou expozici jendoho snímku. Vylepšení, ale i mechanicky větší složitost prinelsy jenooké zrcadlovky na vyměnitelné zásobníky se svitkovým filmem. (Neff, 1981) Požizování fotografií se již mohli věnovat i neprofesionálové a nadšenci.

Fotografování bylo tedy suché, ale při vyvolávání fotografií se tekutinám lidé nevyhnuli. Neff se ve své knize z roku 1981 ptá, jaká je budnoucnost forografování a uvažuje, kam by se fotografie mohla vyvíjet. Zmiňuje magnetický záznam a následné převedení elektostatickou cestou na klasický papír a také nahrazování stříbra. (Neff, 1981)

Dnes již víme, že cesta vedla k digitálním senzorům.

#### **3.1.2 Vlastnosti a nastavení digitálních fotoaparátů**

Moderní fotoaparáty nepoužívají film a není potřeba fotky vyvolávat. Namísto políčka filmu je osvícen senzor, procesor fotoaparátu převede informace z tohoto senzoru a uloží je do paměti. Hlavní dva druhy senzorů jsou CCD a CMOS, jenž nejsou identické, ale v základu fungují stejně. CCD jsou citlivější a lze s nimi dosáhnou čistších fotografií na rozdíl od CMOS, u kterých se může objevit šum. CMOS jsou ovšem levnější, energeticky méně náročné a umí si lépe poradit se světlými místy, jako například odlesky. (King, 2005)

Přesto, že by se mohlo zdát, že eliminace vyvolávání fotografii přiblíží více lidem, první digitální fotoaparáty byly příliš nákladné.

Digitální senzory mají různé velikosti, od velikosti filmového políčka (fullframe), přes ASP-C využívaných v digitálních zrcadlovkách až po malé snímače užívané například v mobilních telefonech. Senzory mají různé vlastnosti, jmenovitě rozlišení a citlivost. Rozlišení nám říká, kolik bodů má senzor nebo například obrazovka.

Rozlišení určuje, jak velká fotografie je, tedy kolik místa zabere i jak velká fotografie bude na obrazovce a jak velkou ji lze vytisknout, aby byla kvalitní. Při tisku se můžeme setkat s jiným rozlišením, a to počtem bodů na palec. (King, 2005) Rozlišení se dnes udává jako klíčová vlastnost zařízení, počet megapixelů však není jediným měřítkem kvality fotografií.

Aby byla fotografie nebyla příliš tmavá či světlá ovlivníme expozicí, ta závisí mimo jiné na citlivosti, cloně a rychlosti závěrky. Clona slouží k omezení světla dopadajícího na senzor, ovlivňuje však i hloubku ostrosti. Clona je označena písmenem f a čísly od 22 (téměř uzavřená) až do 1 .4 u nejsvětelnějších objektivů. Čím menší číslo, tím větší expozice, ale menší hloubka ostrosti. Při malé hloubce ostrosti je méně objektů ostrých. Rychlost závěrky určuje čas, po který bude čip osvícen. Při focení pohyblivých objektů je tedy lepší použít co nejkratší čas, aby nedošlo k rozmazání. Posledním z trojice je citlivost senzoru a hodnocení ISO. ISO se udává ve stovkách, čím je číslo vyšší, tím je senzor citlivější. S citlivostí senzoru se však může objevit zrnění a tím snížit kvalita fotografie. (King, 2005)

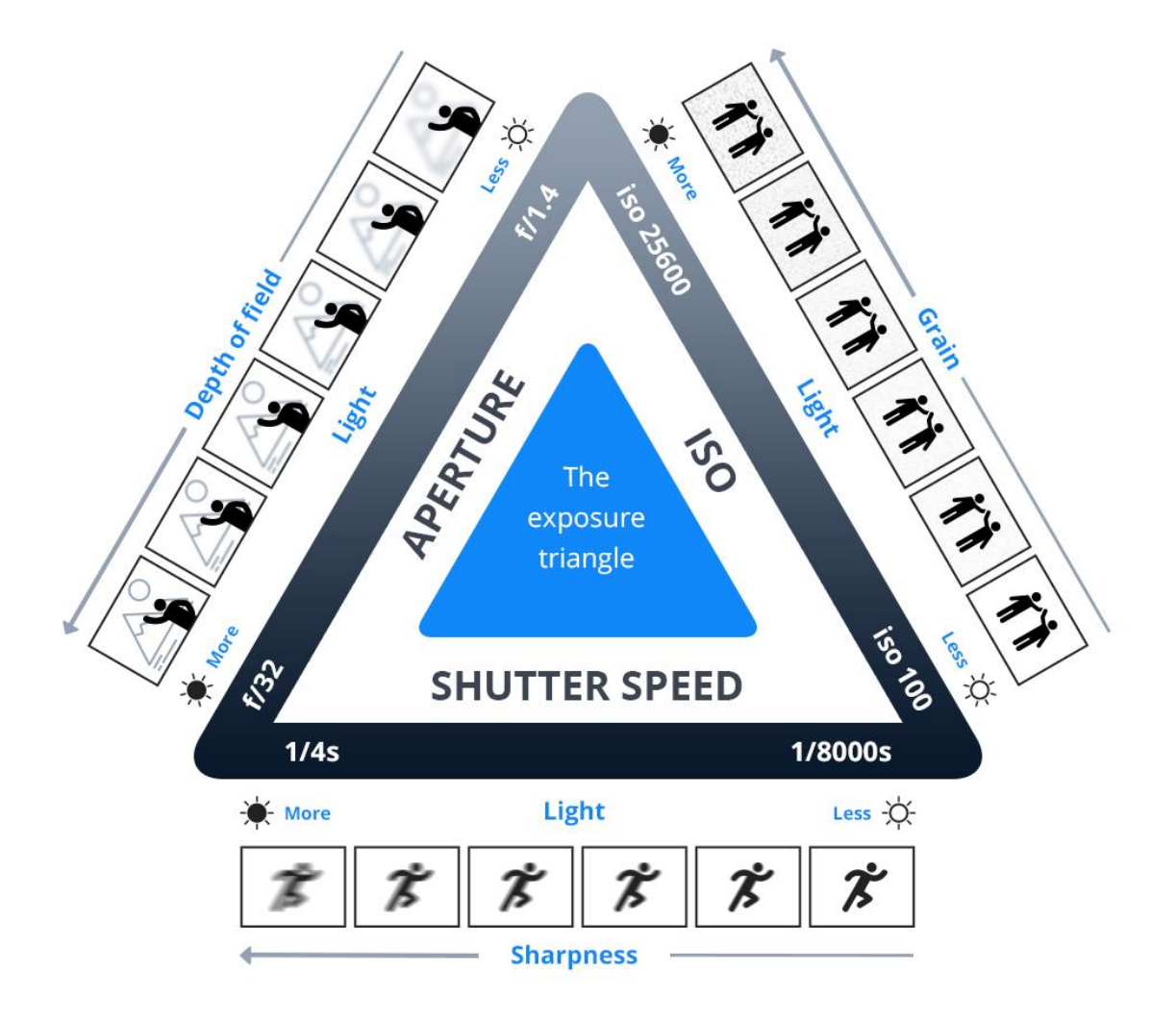

**Obrázek 2 – expoziční trojúhelník (Photographytalk, 2018)**

Jak je zmíněno v této kapitole a znázorněno v obrázku, expozici čipu lze ovlivnit časem expozice, clonou a citlivostí (ISO). Zvýšením času expozice však hrozí rozmazání pohybujících se objektů. Clona nám zase ovlivní hloubku ostrosti. S vyšší citlivostí se zvyšuje zrnění. Proto je potřeba nakombinovat tyto 3 možnosti na základě toho, co fotíme.

#### **3.1.3 Barevné modely**

(King, 2005) Lidské oči mají uvnitř receptory, každý z nich vnímá jinou barvu a mozek ze signálů receptorů následně složí barevný obraz. Receptory vnímají červenu, zelenou nebo modrou barvu. Spojením všech 3 barev nám vznikne bílá.

Podobně jako naše oči funguje i senzor, který analyzuje světlost jednotlivých složek, ze kterých je následně složena fotka. Na stejném principu zobrazují monitory i moderní obrazovky. S tímto se můžeme setkat pod označením barevný model či prostor RGB. Setkat se můžeme taktéž s modelem sRGB, který má menší rozsah. Model sRGB byl vytvořen pro sjednocení rozsahu RGB zařízení a tiskáren, které mají právě menší rozsah barev. Pro tiskárny, jenž míchají barvy, by byl model CMY. Smícháním azurové, purpurové a žluté však nedosáhneme opravdu černé, a tak je model CMYK. (King, 2005)

Barevné modely a kalibrace s tím spojená se týká spíše profesionálů.

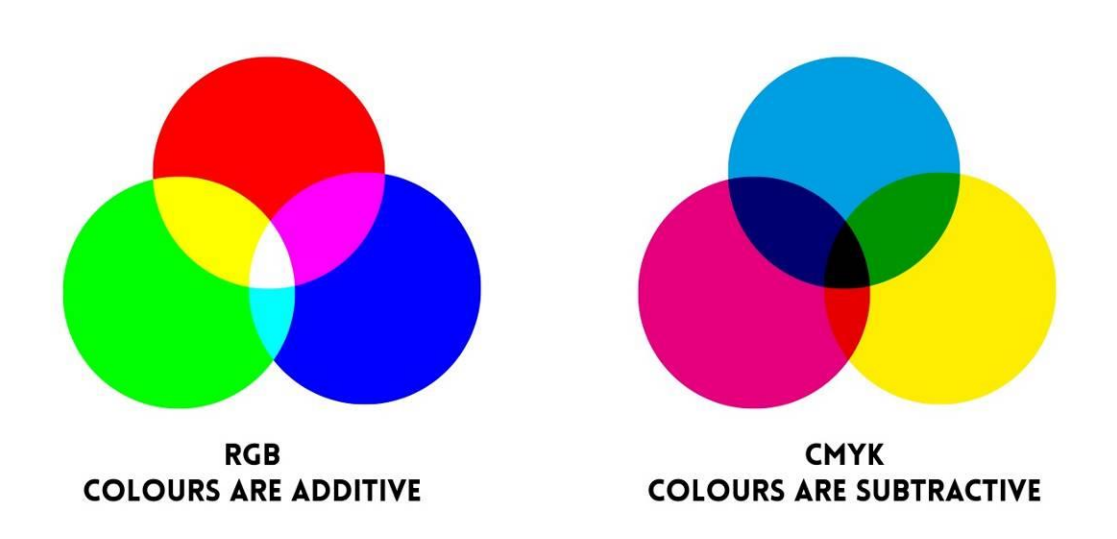

#### **Obrázek 3 – RGB a CMYK (Sayer)**

#### **3.1.4 Vyvážení bílé**

Různé zdroje světla, jako slunce, blesk či žárovka, mají různou teplotu barev, ta je měřena na Kelvinově stupnici. Ku příkladu slunce přes den je nejblíže 5500K a svíčka 2000K. (King, 2005)

Abychom dosáhli správného podání barev při různých zdrojích světla, je třeba bílou vyvážit. Díky digitálním fotoaparátům je toto vyvážení mnohem jednodušší a mnohdy postačí automatické. Pokus však potřebujeme, aby se barva shodovala realitě, je ideální vyvážit bílou manuálně. Vyvážení lze nastavit v nastavení fotoaparátu, ale i tyto hodnoty někdy nemusí odpovídat zdroji světla. (King, 2005)

Bílá se dá ještě přesněji vyvážit za pomoci speciálních destiček a programů pro úpravu fotografií. Tyto destičky obsahují neutrální šedou, někdy i bílou a černou, a dokonce mohou obsahovat i konkrétní barvy. Destička je vyfocena v podmínkách, ve kterých se bude fotit, následně jsou v programu vybrána místa s barvami obsaženými na destičce. Program vytvoří profil, který se pak aplikuje na celý set fotografií. (Pixelz, 2014)

Pro profesionální použití, jako například rozpoznávání a porovnání fotografií, může být vyvážení bílé klíčové, pro neprofesionála je však použití neintuitivní. Řešením je automatické vyvážení, kterého jsou zařízení schopna.

#### **3.2 Počítače**

Dnes si, když slyšíme slovo počítač, představíme nejspíše počítačovou skříň, monitor, myš a klávesnici na stole nebo přenosnou verzi – notebook. Než jsme se však dočkali těchto podob, prošly si počítače několika generacemi.

#### **3.2.1 Vývoj počítačů**

Nultá generace se je spíše předchůdce počítačů. Jednalo se o mechanické počítací stroje, kde bylo od uživatele očekáváno, aby se naučil jej ovládat.

První generace, u níž se programovalo přepínači, využívala elektronek. Pro takovýto počítač byl potřeba celých sálů. Bylo s nimi možné provádět i složité matematické výpočty. Uživatel musel umět připravit úlohu a převzít řešení, o naprogramování se postaral administrátor. (Pavlíček, 2015)

Hlavním nedostatkem, kromě potřeby místa, byl diskrétní režim práce, při němž byla zpracována vždy jen jedna úloha, kterou trvalo velice dlouho zadat. Při zadávání také počítač nemohl pracovat. Převoz takovýchto počítačů byl obtížný a neekonomický díky životností elektronek. (Masarykova univerzita, 2016)

K mobilitě notebooku měly tyto počítače velice daleko, používání takovýchto počítačů taktéž nebylo intuitivní a uživateli se nepřizpůsobylo.

V druhé generaci byly elektronky nahrazeny tranzistory, což vedlo ke zrychlení, větší spolehlivosti. Došlo i ke zmenšení, i když takový počítač stále zabral celou místnost. Tato generace byla doprovázena vznikem prvních programovacích jazyků. Od hardwaru se se orientovalo spáše k softwaru – tedy od přepojování obvodů k psaní programů. Pro ukládání dat sloužily děrné štítky. Role zůstavají podobné jako u předchozí generace. (Pavlíček, 2015)

Režim práce v druhé generaci je dávkový, což znamená, že úloh je zadáno více za sebou. (Masarykova univerzita, 2016)

Počítače zůstaly stacionární, intuitivnost prostředí se zlepšila jen málo, stále bylo potřeba profesionálů a znalostí k práci s takovými stroji.

Integrované odbody nahradily samotné tranzistory ve třetí generaci, což mělo velký význam pro miniaturizaci. Počítače již nebyly tak náročné na místo a energii, díky čemuž vznikají první stolní počítače. K ukládání je využito magnetických pásek a disků. Stále je potřeba znalého uživatele a dalšího člověka, jenž umí počítač programovat. (Pavlíček, 2015)

Počítače třetí generace již bylo možné stěhovat, rozhodně však nebyly mobilní. Užití bylo jistě příjemnějsí díky možnému umistění takových počítačů, znalost zadavatele a přítomnost programátora však byly stále vyžadovány.

Čtvrtá řada integrované obvody předchozí generace nahradila mikroprocesory. Stolní počítače zažily obrovský rozvoj a rozšířily se i do domácností, tedy zaměření i na laické uživatele. Počítače již neslouží jen k práci, ale lze na nich i hrát hry. Uživatelé zde mají 4 role. Administrátor umí počítač ovládat a udržovat, programátor umí psát programy. Další dva jsou uživatele, jedni jsou pokročilí, kteří si nastaví vše jak chtějí a potřebují. Druzí počítači nemusí tolik rozumět, ale umí využít nějakých jeho funkcí. (Pavlíček, 2015)

Díky mikroprocesorům přichází i mobilní počítače, zaměření i na neprofesionály říká, že interakce je již příjemnější a počítače slouží i k zábavě.

Pátá generace přináší obrovkou miniaturizaci. Mobilní telefony jsou prakticky identické s počítači díky příchodu pokročilých architektur. Jednodušší počítače se objevují v domácích spotřebičích nebo například automobilech. Oprogramování a administraci se starají specialisté. (Pavlíček, 2015)

#### **3.2.2 Interakce s počítači a uživatelské rozhraní**

První interakce s počítači se týkala přepojování obvodů, jak je zmíněno v předchozí části.

Další zmínkou jsou děrné štítky, k jejich děrování se používal předchůdce počítačové klávesnice, dálnopis. První počítačový terminál s obrazovkou, jenž měl dálnopis

nahradit, byl Datapoint 3300 od korporace Terminal Computer. Uživatelské rozhraní, tedy rozhraní mezi člověkem a počítačem bylo až do 80. let 20. století pouze textové. I přes to, že nyní využíváme grafické rozhraní, textové je stále používané. (Computer Hope, 2017)

Grafické rozhraní umožňuje využití ikon a jiných vizuálních podmětů k interakci mezi člověkem a počítačem. Přestože první komerčně dostupné rozhraní bylo u počítače Lisa od dnes již známe firmy Apple, bylo vyvinuto firmou Xerox v Palo Alto, Kalifornii. Na vývoji tohoto rozhraní se podílela skupina lidí, jmenovitě Alan Kay a Douglas Engelbart. (Computer Hope, 2017)

Poslední zmíněný muž, vymyslel a vytvořil první počítačovou myš, která byla u počítače v Xeroxu použita. (Computer Hope, 2017)

#### **3.3 Chytré telefony**

Zařízení, jenž dnes vlastní či alespoň zná snad každý člověk v civilizovaném světě. Spojení technologií digitálních fotoaparátů, počítačů a pochopitelně nástupce telefonu.

Chytré telefony nám kromě volání a posílání zpráv umožňují například přistupovat na internet nebo fotografovat. Potenciál takovýchto zařízení je obrovský.

#### **3.3.1 Předchůdci a vývoj telefonů**

Komunikace v dřívějších dobách byla limitována na osobní setkání či dopisy. Objev elektřiny a možnosti její distribuce však postrčil vynálezce k jejímu využití ke komunikaci. (History.com, 2009)

Prvním vynálezem umožňující okamžitou komunikaci byl Telegraf, který za použití elektromagnetu a vypínače pošle přes vodič signál na druhý konec. Samotné signály by však neměly smysl bez kódu, který by reprezentoval například abecedu. Samuel Morse právě takový kód, skládající se z krátkých a dlouhých signálů navrhl a poslal první takovou zprávu. (History.com, 2009)

Okamžité posílání, příjem a čtení zpráv tímto způsobem tedy vyžadovalo znalost Morseovy abecedy.

Největším vynálezem, který převedl vzdálenou komunikaci na hlas, byl telefon nebo "mluvící telegraf". Jeho vynálezcem byl Alexander Graham Bell, který objevil, že elektrický proud dokáže napodobit zvuk za pomoci vibrací zařízení při určitých frekvencích. (History.com, 2009)

Interakce s takovýmto zařízením byla jistě intuitivnější a přirozenější.

První telefon využíval jednoho zařízení, do kterého se mluvilo a ze kterého se poslouchalo, to se později změnilo a zařízení se rozdělila. Pokud se člověk chtěl dovolat někomu konkrétnímu, řekl to operátorce na ústředně, která ho přepojila. S rozšířením telefonu zejména díky podnikání se zařízení přesunulo k lidem, na stůl. S příchodem automatických přepínacích systémů se na telefonu objevil číselník. Vývoj vedl k minimalizaci a snaze usnadnit používání, zařízení mělo základnu, na které byl číselník a sluchátko, které se pokládalo na základnu. V pozdějších letech se změnil způsob vytáčení na tlačítkový, tato tlačítka se přesunula na samotné sluchátko. Krokem mezi drátovým a bezdrátovými sítěmi byl bezkabelový telefon. Sluchátko bylo bezdrátové, základna byla stále připojena k drátové síti. (Vanderbilt, 2012)

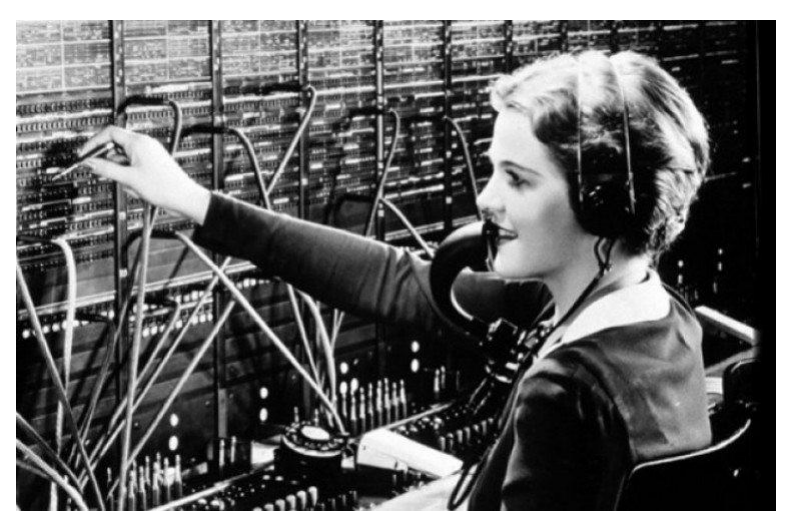

**Obrázek 4 – operátorka na ústředně (Papisan, 2018)**

Přesun na stůl, podobně jako u počítačů, interakci jistě zpříjemnil. Vytáčecí systémy a automatické přepínací systémy eliminovaly potřebu operátorek. Bezkabelové telefony umožnily pohyb například po domě či pozemku. Tak mobilní jako jsou telefony teď však ještš nebyly.

Bezdrátová komunikace byla možná díky vysílačkám, které využívaly radiových vln. Velké vysílačky mohly být napojeny na mobilní (drátovou) síť. (Morris)

Nástupce právě vysílačky, od firmy Motorola, byl první pohodlně přenosný telefon vážící bezmála jeden kilogram. Jeden z prvních více rozšířených mobilů s obrazovkou byl taktéž od Motoroly, jednalo se o telefon vyklápěcí. S dobou přišly barevné a dotykové obrazovky a jiné technologie, díky kterým se stal mobilní telefon chytrým. (Vanderbilt, 2012)

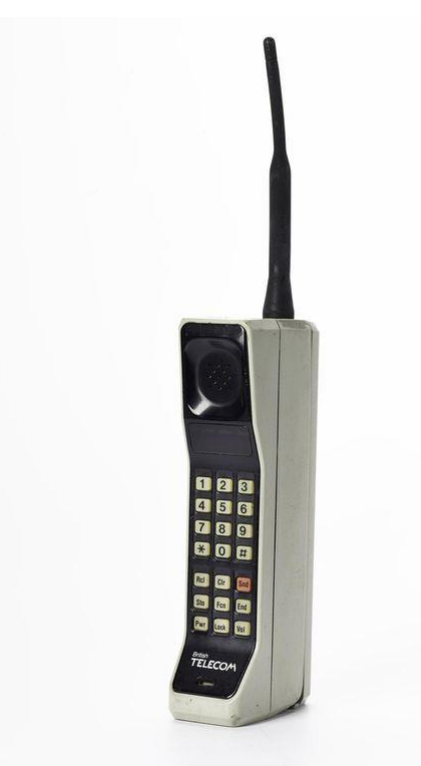

**Obrázek 5 – mobilní telefon Motorola (National Museums Scotland)**

Telefon si lidé mohli nosit s sebou. Do příchodu chytrých telefonů však sloužil výhradně ke komunikaci. Chytré telefony rozšířily možnosti použití podobně jako počítače čtvrté generace.

Možné bylo fotit, posílat emaily a prohlížet internetové stránky. Možnosti připojení se rozšířily díky Wi-Fi. Chytré telefony, jak je známe dnes přišly s prvním iPhonem od firmy Apple, s velkou dotykovou obrazovkou a aplikacemi. Nyní již nemusíme telefon ovládat jen dotykem, virtuální asistent nám pomůže s ovládáním hlasem. (CNN, 2012)

Konkurencí Applu a jeho iOS je Google s mobilním operačním systémem Android.

#### **3.4 Operační systém Android**

Android je operační systém určený pro mobilní zařízení, vyvíjený společností Google. Vývojáři se snaží sjednotit design systému a aplikací, a tak uvádí všechny podklady na stránkách pro vývojáře. Převážně je užíván v mobilní telefonech a tabletech. Rozšířil se však i do chytrých hodinek, televizí či dokonce automobilů.

#### **3.4.1 Verze a klíčové úpravy**

Android s každou novou verzí přidává nové funkce a vylepšuje stávající. Snaží se také o lepší optimalizaci a lepší, uživatelsky přívětivější prostředí. Verze běžící na prodávaných telefonech jsou od verze 1.5 pojmenovány podle cukrovinek.

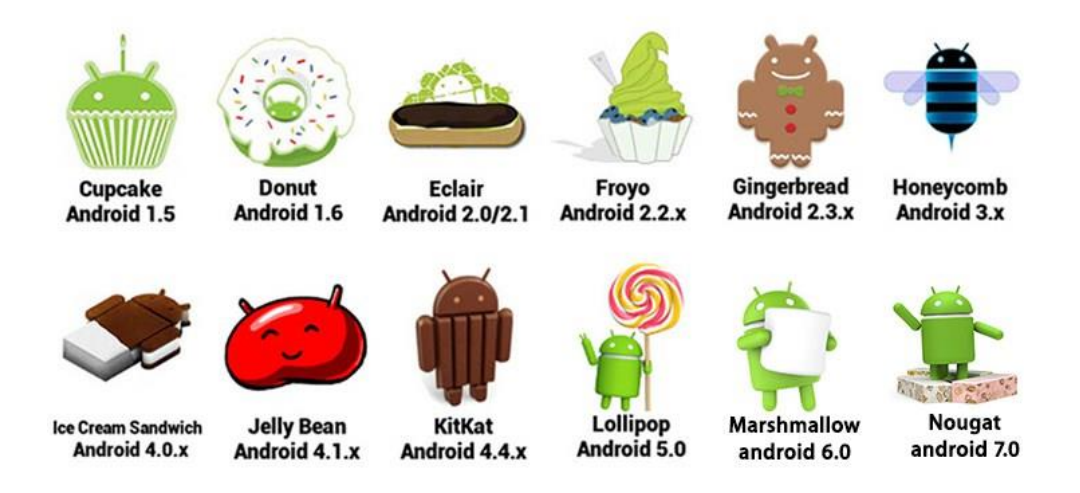

**Obrázek 6 – Verze systému Android – cukrovinky (knowyourcodes.com)**

První dostupná verze byla použita v HTC Dream. Systém s číslem 1.0 obsahoval základní verze funkcí, které známe dnes. Za zmínku stojí obchod s aplikacemi, prohlížeč, fotoaparát, email včetně Gmailu, mapy a přehrávač videí YouTube. Pokud byl uživatel telefonem upozorněn, mohlo být užito nejen reproduktoru a obrazovky, ale i vibrací a světelných signálů. Uživatel si mohl přizpůsobit zařízení pomocí změny tapety. Verze systému 1 .5, s prvním označením jménem (Cupcake), uživatelů zpříjemnila požitek z užívání za pomoci animací obrazovek a otáčení obrazovky podle orientace telefonu. (Wikipedia, 2016)

V Androidu 1.6 Donut přibyla lišta rychlého vyhledávaní na internetu i v telefonu. Upraveno bylo rozhraní fotoaparátu a možnosti galerie, konkrétně možnost označování více obrázků. Nově bylo možné sledovat využití baterie. Vývojářům byl zpřístupněn systém umožňující rozšíření přístupnosti. (Android Developers)

Android 2.0, později 2.1 (Eclair) kromě možnosti mnohonásobných záznamů u kontaktů a navigace v mapách značně vylepšil fotoaparát. Z hlediska fotografického hardwaru byl zpřístupněn blesk, z hlediska softwaru přibyl digitální zoom, volba scény a předvolby vyvážení bílé barvy. Vylepšena byla virtuální

klávesnice, díky podpoře více dotyků se již nestalo, že by byla nějaká klávesa vynechána při rychlém psaní. (Android Dveleopers)

Froyo, Android 2.2 umí telefon využít jako přenosný přístupový bod pro Wi-Fi. Vylepšení se dostalo rozhraní fotoaparátu a přibyla možnost pořizovat video se zapnutým bleskem. (Android Developers) Systém nyní rozumí více hlasovým příkazům. Zvýšen je i výkon díky Dalvik. (Android.com)

Uživatelské rozhraní je v Androidu 2.3 (Gingerbread) přehlednější. Důležité prvky uživatelského rozhraní jsou kontrastnější. Práce s textem se zjednodušila díky dalším úpravám klávesnice a novému způsobu navigace v textu včetně označování. (Android Developers) Na nové verzi systému je možné hrát složitější hry. Přibývá podpora NFC – forma bezdrátové komunikace na krátké vzdálenosti, která se dnes používá při bezkontaktních platbách. S touto verzí začala tradice přidávat takzvaný Easter egg (jakousi skrytou zprávu), vyvolaný poklepáním na číslo verse systému v nastavení. (Android.com)

V době vypuštění následující verze se začínají objevovat nová chytrá zařízení, tablety a s nimi i větší obrazovky.

Na tablety zaměřený Android 3.0 (Honeycomb) se zaměřuje právě na větší obrazovky. Přináší nový design uživatelského rozhraní nazvaný Holo. Systém lze ovládat kompletně jen obrazovkou díky virtuální navigační liště, která je nyní spojena se systémovou a přesunuta do dolní části obrazovky. (Android Developers) Velkým ulehčením pro uživatele jsou dostupnější nastavení, které se dají vyvolat ze systémové lišty. (Android.com)

Vzhled rozhraní se objevil i na telefonních obrazovkách s příchodem Androidu 4.0 (Ice Cream Sandwich). Rozšířeny jsou možnosti na zamykací obrazovce, kde lze nyní ovládat hudbu, zkontrolovat upozornění či otevřít fotoaparát. Se zamykací obrazovkou souvisí také možnost odemknou za pomoci obličeje. Psaní textu se dočkalo ještě více vylepšení jako kontrola pravopisu a slovník. (Android Developers) Přidána byla možnost upozornění na spotřebu mobilních dat či vypnutí po překročení stanoveného limitu. Sdílení digitálního obsahu je nyní jednoduší díky Android Beam, který využívá NFC, díky kterému je možné se dotknout telefony pro sdílení. (Android.com)

Android 4.1 až 4.3 (Jelly Bean) přidává podporů více uživatelských účtů na zařízení. Systém se zaměřuje také na uživatele zvyklí na psaní a čtení zprava doleva. Jsou rozšířeny notifikace a možnosti interakce s nimi. Systémová lišta je v tabletech zastoupena samostatnou navigační a systémovou lištou. (Android Developers)

Systémové a navigační lišty je v Androidu 4.4 (KitKat) možné zprůhlednit či úplně skrýt. V přístupnosti přibyla možnost skrytých titulků v každé části systému. Přibývá podpora pro nové, energeticky úsporné, senzory počítající kroky. (Android Developers)

Verze 5.0 (Lollipop) se rozšiřuje za hranice telefonů a tabletů. Androidu se dočkaly i hodinky, televize i automobily. S velkým rozšířením se uživatelé dočkali taktéž nového vzhledu díky Material Design. Rozhraní je nyní světlejší, animace přirozenější a plynulejší. Notifikace se mohou zobrazovat na zamykací obrazovce na základě uživatelových preferencí, důležité notifikace se vykreslí nad právě otevřenou aplikací pro možnost okamžité interakce. Velká vylepšení zaznamenal fotoaparát, kde je nyní možné nastavovat například citlivost a čas expozice. (Android Developers)

Marshmallow, tedy android verze 6.0 se snaží šetřit baterii uspáváním se, když není používán a uspáváním aplikací, které nejsou aktivní. Práce s textem je opět vylepšena, kromě možností vyjmutí, kopírování a vložení je možné označený text rovnou poslat k přeložení či vyhledání. Uživatel dostává větší kontrolu nad tím, co aplikace využívají a kam přistupují. (Android Developers)

Nougat, verze systému 7.0 představuje změny uživatelského rozhraní jako rozdělení obrazovky pro více oken, lepší řazení notifikací a interakce s nimi přímo při stažené liště. Přibyla podpora blokovat čísla, která se zapíší do seznamu, který můžou využívat i aplikace. Přihlíženo je i na hendikepované uživatele, například nastavení související se zrakem lze nastavit již při prvním spuštění a nastavení telefonu. (Android Developers) Uživatelé, kteří používají více jazyků mohou nyní mezi nimi jednoduše přepínat. Výkonné chytré telefony mohou nyní lépe vykreslovat 3D grafiku a podporují i virtuální realitu. Myšleno bylo i na úsporu, a to jak baterie, tak mobilních dat. (Android.com)

Nejnovější verze 8.0 Oreo, rozšiřuje možnosti více oken, tak, že může jedno, menší, okno překrývat druhé. Tyto možnosti dále rozšiřuje podpora pro více obrazovek. Notifikace se taktéž dočkaly rozšíření, konkrétně odložení upozornění či zobrazení u ikony aplikace. (Android Developers)

#### **3.4.2 Material Design**

Za účelem sjednocení vzhledu a chování uživatelského rozhraní vytvořili vývojáři návody a podklady Material Design., ty jsou dostupné na adrese material.io.

Cílem tohoto rozhraní je lepší reakce na vstupy uživatele. Styl je založená doslova na materiálu, konkrétně papíru, na který je přidán inkoust. Jak vysvětluje designér operačního systému Android (Fulcher, 2014) ve videu, takový papír má tloušťku, na rozdíl od hologramu (jako předchozí design Androidu). Papír je nejlepší mít v jednoduchých tvarech, inkoust na něm však může mít podobu jakoukoliv. Vzhledu dále doplňuje stín, který je možný díky hloubce, kterou zařízení mají. Ve videu je dále zmíněno, že animace reakcí připomínají odraz ve vodě a následné vlny při dotyku hladiny a prstu.

Do stylu jsou zapojeno světlo, materiál a pohyb. Jednotlivé části rozhraní reagují na jiné. Barvy jsou zde užity nejen pro vzhled, ale dávají význam jednotlivám prvkům a vazbám mezi nimi. Animace či pohyb reagují na uživatele a usměrňují ho. (material.io)

Material Design se řídí pravidly pro návrh uživatelského rozhraní a snaží se je rozšířit.

#### **3.5 Návrh uživatelského rozhraní**

Uživatelské rozhraní můžeme rozdělit na programové, kterou uživatel nevidí a grafické, které slouží ke komunikaci uživatele a zařízeni, respektive softwaru.

Aby byl návrh grafického rozhraní úspěšně přijat, je vhodné se řídit jistými pravidly. Co se člověka týče, stroj mu má být vždy nápomocný, ne škodit. Software by měl být nejen nápomocný, ale také by se kvůli němu člověk neměl cítit jako hlupák nebo ho frustrovat. Do jisté míry by měl být software vytvořen tak, aby předpokládal uživatelovy kroky a předcházel například ztrátě dat. Upozorněn by měl být uživatel pouze kvůli důležitým věcem. (Pavlíček, Solanská, & kol., Učebnice Interakce člověk počítač)

Dobrým příkladem je upozornění uživatele při zabírání programu a možnost práci uložit.

Software by také neměl vyvolávat hluboké emoce, například uživatele navztekat. Nejhorší emoci ze strachu, hněvu, radosti, znechucení, očekávání, překvapení a smutku, kterým bychom se měli vyvarovat, je právě ta poslední jmenovaná. Velice důležité je přizpůsobit rozhraní uživateli. Rozhodně by se neměl přizpůsobovat uživatel rozhraní, taková zkušenost není příjemná a nevede k plnému užití produktu. (Pavlíček, Solanská, & kol., Učebnice Interakce člověk počítač)

Při správném výzkumu a návrhu jsou obě strany spokojené a ničí práce nepřijde vniveč.

Další věcí, kterou se vyhneme frustraci, je konzistence a intuitivnost. Dobrým příkladem jsou ikony, které by měly zůstat stejné skrz celé rozhraní. Ikony samotné však vnímá každý uživatel jinak. Je tedy vhodné ikony používat co nejméně a jen k často používaným položkám. Operace, které tak časté nejsou doplníme textovým popisem, který musí být naprosto jasný. Jakousi střední cestou je opatření ikony bublinovou nápovědou. (Pavlíček, Solanská, & kol., Učebnice Interakce člověk počítač)

V práci jistě nepomůže ani složité používání softwaru, kterému se dá vyhnout rozdělením složitého úkolu na více jednodušších a vyvarování se velkého množství textu, stejně tak jako velkého počtu ikon.

Zpětná vazba je také důležitá. Pokud uživatel nebude vědět, co se právě děje či stalo, pravděpodobně bude frustrován. Fyzická zpětná vazba je ta nejzákladnější a zahrnuje například zvuk kliknutí myši či viditelná změna na obrazovce při interakci s myší či klávesnicí. Podstatná je zpětná vazba při nějaké delší operaci, při které má uživatel čekat. Podle doby operace je vhodné zobrazit například přesýpací hodiny, u delších operací to může být panel zobrazující postup, který lze doplnit o procenta či číslo poměru již dokončených operací. Na uživatele a jeho emoce mají vliv taktéž použité barvy. Mohou uživatele uklidnit nebo povzbudit, nějaké barvy jsou zase neutrální. Černá a bílá nejsou barvami, stejně tak jako šedá, která je považována za nudnou. Její nudnost je však využita při návrhu rozhraní, které je testováno na použitelnost, nikoliv na vzhled. (Pavlíček, Solanská, & kol., Učebnice Interakce člověk počítač) Právě šedá je použita například v papírovém prototypu.

Myšlenkový model uživatele, tedy jeho vnímání a zkušenosti jsou klíčové při umisťování prvků. Pokud je uživatel zvyklý na čtení zleva doprava, je klíčové umístit nejpodstatnější prvky do levého horního rohu, kde začíná uživatel číst. Vhodné je pro tuto oblast umístění nadpisů, názvů sekcí a názvů operací. V pravém dolním rohu uživatel stránku dočítá, vhodné je tedy toto místo pro prvky vedoucí k potvrzení. (Pavlíček, Interakce člověk počítač, 2015)

Ne každý uživatel je stejný, může být například postižený či postrádat nějaké smysly. Vzdělání a zaměření může v interakci hrát taktéž velkou roli, běžný uživatel bude zmaten, jestliže bude rozhraní zaměřené na nějakou konkrétní profesi. Přehlednost hraje klíčovou roli, zmatený uživatel bude frustrován a tím pádem ve stresu, který mu v práci jistě nepomůže.

#### **3.5.1 Laboratoř použitelnosti**

Testování je nedílnou součástí vývoje nejen aplikací, které mají na trhu uspět. Pro taková testování se používají specializovaná pracoviště. Jedno takové pracoviště se nachází na ČZU a je součástí Laboratoře pro studium lidského chování (HUBRU). Laboratoř použitelnosti se skládá z dvou hlavních místností. Testovací místnost obsahuje 10 míst vybavených počítači. V této místnosti lze testovat kolaborativně, při takovém testování provádí úkoly více účastníků najednou. Participanti jsou zkoumáni zároveň jako jednotlivci a tým. Sledování probíhá z druhé místnosti (observatoře) za pomoci kamer v testovací místnosti a přenosu obrazu z počítačů. Oba tyto přenosy lze zaznamenat. Participanty je možné z observatoře navádět. Předmětem sledování jsou, kromě průchodu vytvořeným scénářem, i projevy a chování uživatelů. Možné je sledování i zraku participantů, které je užitečné například pro zjištění prvků odvádějící pozornost nebo naopak umístění reklamních bannerů. Laboratoř má velice širokou použitelnost, za zmínku stojí například testování komerčních produktů, jimiž jsou právě mobilní aplikace, či výukových a zkušebních testů. (PEF ČZU)

#### **3.5.2 Papírový prototyp**

Verze prototypu, jenž bude použita k otestování funkcionality a přívětivosti navrženého rozhraní.

Papírový prototyp může být užit dvěma způsoby. Mezi vývojáři a designéry k rychlému sdílení nápadů a prvotnímu návrhu rozhraní. Druhá možnost využití je testování použitelnosti, které umožňuje ověřit funkčnost rozhraní ještě, než je vytvořeno například programátorem. Testování probíhá s jedním participantem, který využívá prototyp, který je ovládán osobou, která ví, jak má prototyp fungovat. Tato osoba nikterak nezasahuje do testování, jen upravuje prototyp podle toho, co participant zvolí. (Mifsud, 2012)

Testováni papírového prototypu má spoustu výhod. Kromě již zmíněného otestování ještě opřed naprogramováním, je papírový prototyp levnější, než prototypovací a simulační software. Papírový prototyp dále není tak náročný, vytvoření nezabere tolik času a nevyžaduje znalosti například programů. V neposlední řadě lze zanést poznámky či úpravy přímo do prototypu, a to v podstatě okamžitě. (Snyder, 2003)

### **4 Podobné aplikace**

Zhodnotím aplikace s podobným zaměřením z ochodu Play pro zařízení Android a z návrhů předchozích bakalářských prací. Z nedostatků se poučím ve vlastním návrhu.

### **4.1 NZ Orchid Key**

Nový Zéland je, podle popisu v aplikaci, domovem více než 120 druhů orchidejí. NZ Orchid Key identifikuje rostlinu podle různých, uživatelem vybraných, charakteristik. Kupříkladu listů, lokality a prostředí. Aplikace neumí rozeznat květinu podle fotografie, k určení jsou použity pouze zadané charakteristiky.

Prostředí mi nepřijde příliš intuitivní, důvodem je velký seznam charakteristik, z nichž některé laikovi nemusí dávat velký smysl. Aplikace je pouze v anglickém jazyce.

#### **4.2 Co to tu kvete?**

Anglicky "What's the flower" pomáhá rozpoznat květinu taktéž podle výběru parametrů, konkrétně barvy, prostředí a počtu okvětních lístků. Oproti NZ Orchid Key na mě působí přehledněji a je přeložená do českého jazyka. Lze v ní najít orchideje i jiné květiny. Rozpoznat za pomoci fotografie aplikace neumí.

#### **4.3 Garden Answers Plant Identifier**

První z aplikací umožňující vyhledání nejen orchidejí za pomoci fotografie. Rozhraní působí interaktivně jen do určité míry. Aplikace se snaží zalíbit vzhledem, který je mi spíše nepříjemný, ovládání je pro mě velice krkolomné. Vyhledané květiny jsou vzhledově podobné, nikdy jsem však nenašel shodu.

#### **4.4 PlantNet**

Na první pohled přívětivá aplikace umožňuje rozpoznat květinu taktéž pomocí fotografie. Databáze obsahuje velké množství květin z celého světa. Rozpoznat lze nejen podle květu, ale i plodů, listů a kůry květiny či stromu. Pohyb v aplikaci byl plynulý, i když se mi navigace zdála být občas chaotická. Vyhledávání je kromě fotografie možné jen podle názvu.

#### **4.5 Návrh Schwarzové**

Specifikace Shwarzové na mě působí intuitivně, ovládání jednoduše. Se stářím specifikace však souvisí starší vzhled, který by mě však neodradil od používání takové aplikace.

# **4.6 Návrh Činčury**

Činčurova specifikace je velice intuitivně, má i nedostatky, které však byly prostřednictvím testování odhaleny. Nepříliš intuitivně na mě působí jen výběr jazyka, který by aplikace mohla nastavit podle telefonu. Aplikace s navrhnutými úpravami a hezkým grafickým designem by jistě byla dobře přijata.

# **5 Vlastní práce – UI specifikace**

Zadavatel požaduje uživatelské rozhraní pro chytré telefony s operačním systémem Android umožňující rozpoznání orchideje z pořízené fotografie.

#### **5.1 Motivace**

Orchideje jsou krásné exotické květiny, dnes užívané například v moderních interiérech jako dekorace. Tímto použitím se o ně lidé začínají více zajímat, existuje však spousta druhů a pro běžného člověka může být obtížné je poznat a pojmenovat. Na trhu taková aplikace, která by umožnila květinu pomocí fotografie bezpečně rozpoznat, měla přívětivé rozhraní a byla česky, chybí.

#### **5.2 Definice cíle**

Cílem této UI specifikace je tvorba mobilního uživatelského rozhraní umožňující vyfocení orchideje. Na základě fotografie bude rostlina rozpoznána. Rozhraní dále umožňuje:

- Nastavení fotoaparátu
- Nahrání fotografie z galerie či jiné aplikace
- Hledání a prohlížení květin v atlasu
- Ukládání květin mezi oblíbené
- Stažení databáze či vybrané části pro rozpoznání a prohlížení bez připojení k internetu

#### **5.3 Personifikace – vzorové persony**

#### **5.3.1 Pavel Totem**

Primární persona (A).

Muž, 36 let, koníčky jsou fotografie a příroda.

#### **Běžný den**

Pavel vstává kdy se mu zachce nebo kdy mu jeho povolání dovolí. Pokud zrovna nemá fotografickou zakázku, jde se projít a fotí co ho napadne. Nejraději fotí přírodu, díky čemuž bývá mimo civilizaci, a tak si oběd nosí s sebou. Málo světla většinu fotografů odradí, Pavel si však poradí za každých podmínek a nosí s sebou dostatek baterií. Domů se většinou dostane dost pozdě a jde hned po sprše a vložení baterií do nabíječky spát.

#### **Historie**

Pavel vyrůstal na předměstí, které se během jeho života proměnilo spíše na město. Díky tomu měl však blízko jak k přírodě, tak městu. Vystudovaný a zapálený fotograf měl zakázky ještě, než vystudoval. Nyní známý fotograf nemá o zakázky a tím pádem ani o peníze nouzi. Prostředí předměstí mu chybělo, a tak se nedávno přestěhoval dále od ruchu města.

#### **5.3.2 Tomáš Fuk**

Sekundární persona (B).

Muž, 25 let, zajímá se o počítače a počítačové hry.

#### **Běžný den**

Tomáš začíná pracovní den probuzením v 8 hodin. Připraví si kaši z ovesných vloček, připraví si nejnutnější věci a podle toho, co je za den, jde do práce či do školy. Student informatiky v inženýrském programu pracuje jako tester počítačových her. Po škole či práci se většinou jen navečeří, podívá se na nějaký film a jde spát. O víkendu hraje s kamarády počítačové hry, tedy pokud není s přítelkyní.

#### **Historie**

Narozen v Praze, kterou v podstatě neopouští. Již na základní škole byl okouzlen hraním na počítači. Střední škola elektrotechnického zaměření pro něj byla jasnou volbou. Maturitu bohužel složil až na druhém termínu, což mu umožnilo před vysokou školou studovat anglický jazyk a seznámit se se svou nynější přítelkyní. Tu miluje natolik, že si našel práci a začal se zajímat i o květiny, které ona studuje.

#### **5.3.3 Šárka Kopřivová**

Anti-persona (C).

Žena, 56 let, alternativní pohled na svět a medicínu.

#### **Běžný den**

Budík Šárka nepotřebuje, budí ji sousedův kohout s východem slunce. Snídaně je u této dámy v důchodu tvořena tureckou kávou a chlebem obloženým tvrdým sýrem. Po brzké snídani vyráží do lesa či na luka, pro byliny. K obědu si Šárka dává nejčastěji brambory na loupačku, které zapije čerstvým mlékem. Po obědě je navštěvována lidmi z vesnice, kteří k ní chodí pro všemožné byliny. Díky chytrému telefonu, se kterým ji naučil zacházet vnuk, je konstantně ve spojení se všemi, kteří zrovna nemohou přijít. Před večeří doručuje medicínu po vesnici. Domů se vrací až v nočních hodinách, z místní hospody, kde večeří a následně tráví večer s místními.

#### **Historie**

Narozena byla Šárka ve městě, ale vždy žila ve své vesnici. Základní škola kombinovaná s gymnáziem, které vystudovala se nachází v přilehlém městečku. O květiny a byliny se Šárka zajímala snad vždy. Vše, co umí se naučila od své babičky. Přesto, že Šárka pracovala na místním obecním úřadu, věnovala se hlavně bylinám a medicíně. Od doby, co je v invalidním důchodu, se může věnovat svým zájmům naplno. Na úřadě občas ještě vypomůže, například ve volební komisi.

### **5.4 Seznam pravidel**

#### **5.4.1 Seznámení a první spuštění**

#### 5.4.1.1 Use case

Uživatel očekává:

- základní seznámení s aplikací
- vstup do samotné aplikace

#### 5.4.1.2 Scénář

Tato obrazovka se zobrazí při prvním spuštění nebo při požadavku uživatele vyvolaného z hlavní obrazovky.

Aplikace vypíše stručný popis svých funkcí.

Čeká až si uživatel seznámení přečte a stiskne tlačítko Pokračovat v patě obrazovky.

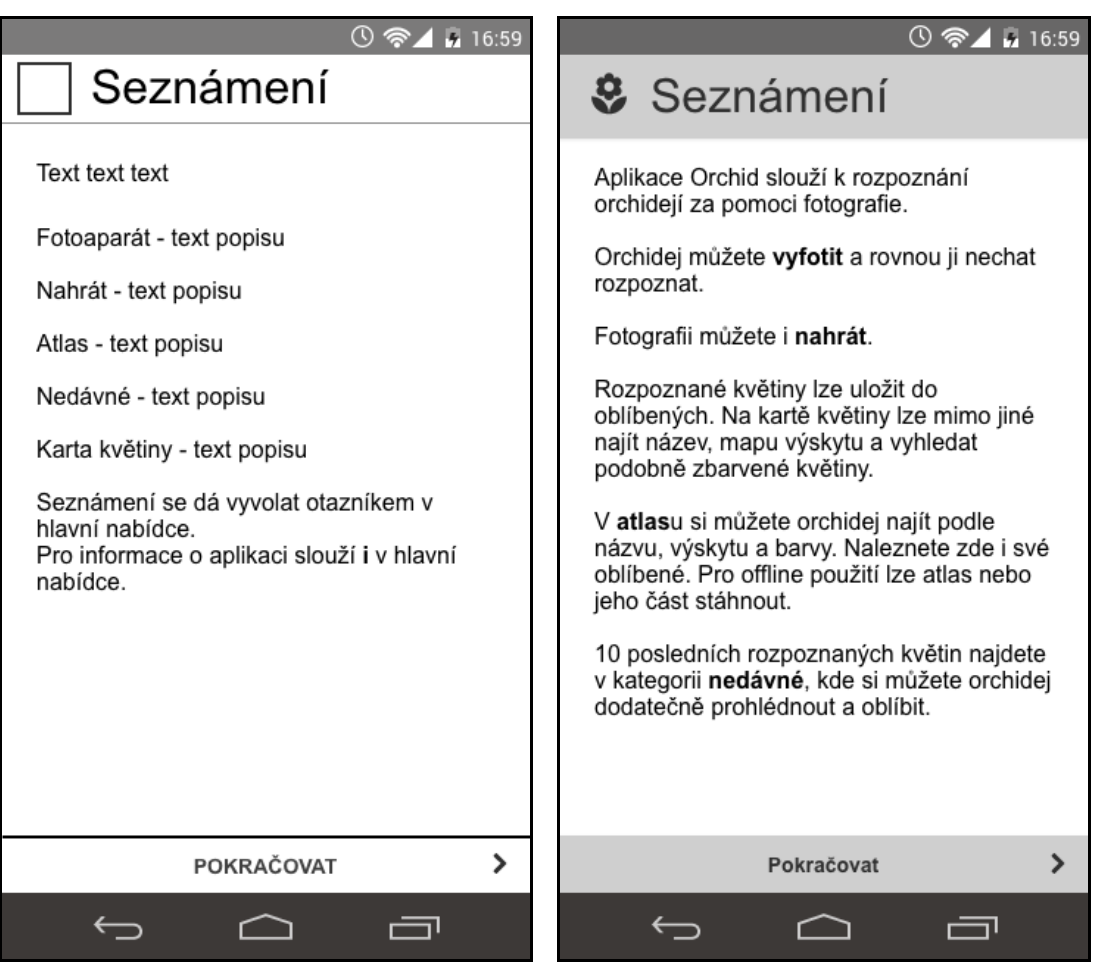

**Obrázek 7 – logický návrh Seznámení Obrázek 8 – grafický návrh Seznámení**

#### **5.4.2 Hlavní obrazovka**

#### 5.4.2.1 Use case

Na hlavní obrazovce uživatel vyžaduje rychlý výběr hlavních funkcí aplikace. Dále očekává vyvolání obrazovek:

- seznámení
- informace o aplikaci

#### 5.4.2.2 Scénář

Aplikace vykreslí na vrchním panelu ikonu a název aplikace, otazník pro seznámení s aplikací a malé i pro informace o aplikaci.

Hlavní část obrazovky poslouží k vykreslení čtyř dlaždic odkazujících na hlavní funkce:

- Fotoaparát
- Nahrát
- Atlas
- Nedávné

Aplikace čeká, až uživatel vybere jednu z možností.

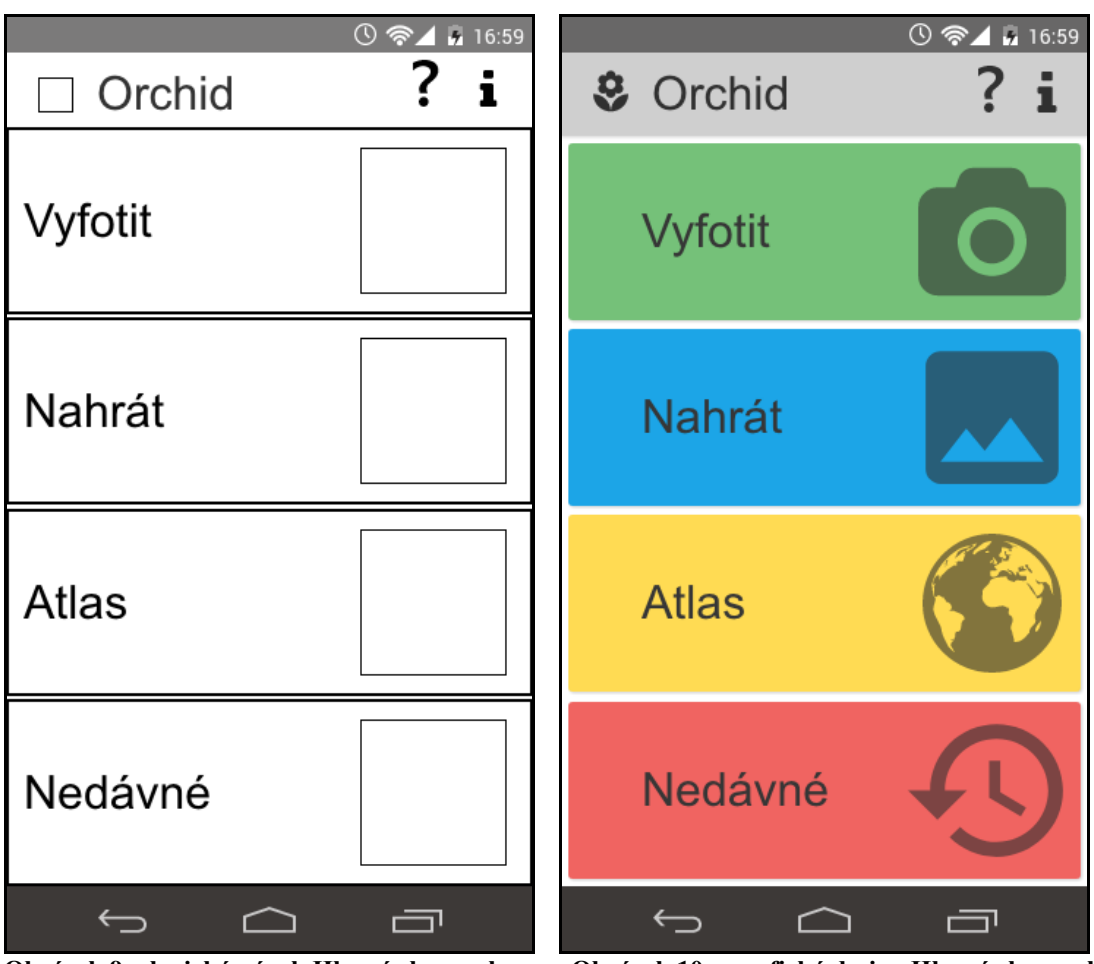

**Obrázek 9 – logický návrh Hlavní obrazovky Obrázek 10 – grafický design Hlavní obrazovky**

#### **5.4.3 Fotoaparát**

5.4.3.1 Use case

Uživatel chce vyfotit květinu a nechat ji rozpoznat.

Očekává možnosti nastavení:

- zapnutí přisvěcovací diody
- citlivost (ISO)
- focení ze stativu

Kromě nastavení pochopitelně očekává tlačítko spouště fotoaparátu.

#### 5.4.3.2 Scénář

Při prvním spuštění fotoaparátu je uživatel obeznámen, dialogovým oknem, s úhlem, světelnými podmínkami, za kterých je ideální fotit a možnostmi nastavení. Vykresleno je zaškrtávací tlačítko s popisem "Příště nezobrazovat." Dialogové okno lze zavřít plochým tlačítkem OK. Dialogové okno lze znovu vyvolat ikonou otazníku v pravém horním rohu obrazovky.

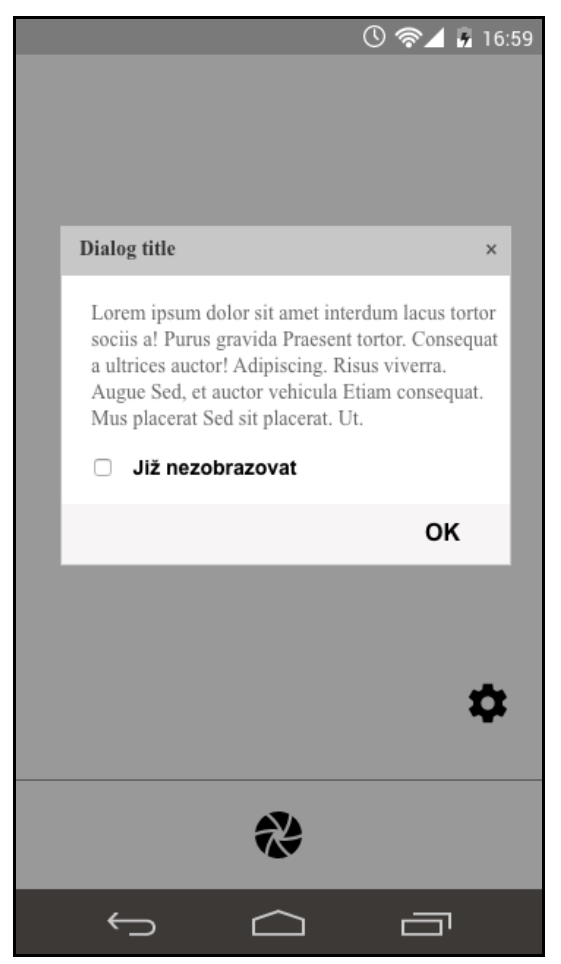

**Obrázek 11 – logický návrh dialogového okna Fotoaparátu**

Aplikace aktivuje fotoaparát zařízení.

Prostředí této obrazovky se skládá z:

- obrazu ze snímače
- tlačítka spouště
- tlačítka nastavení fotoaparátu

K lepšímu vyfocení pomáhá uživateli aplikace vodícími linkami a radami, jak květinu fotit.

Aplikace by si měla s nastavením obrazu poradit sama, avšak za špatných světelných podmínek navrhne tipy, v dialogovém okně:

- zapnutí blesku
- focení ze stativu s delším časem expozice
- zvýšení citlivosti

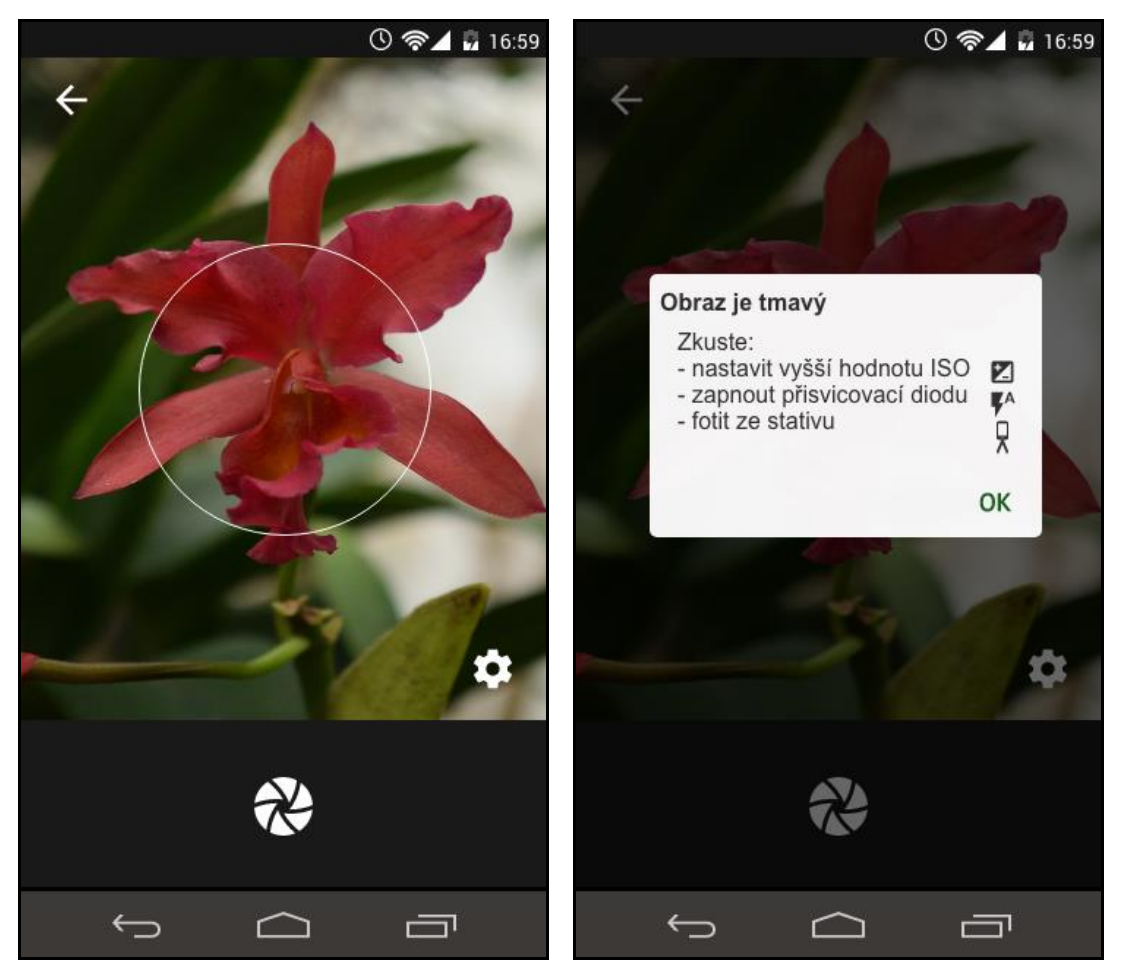

**Obrázek 12 – grafický návrh Fotoaparátu Obrázek 13 – graf. n . Fotoaparátu s dialogem**

Po vybrání ikony nastavení jsou vykresleny ikony:

- citlivosti čipu (ISO)
- zapnutí přisvěcovací diody
- aktivace režimu focení ze stativu

Tlačítko citlivosti otevře seznam s hodnotami. Blesk a režim stativu slouží jako přepínače.

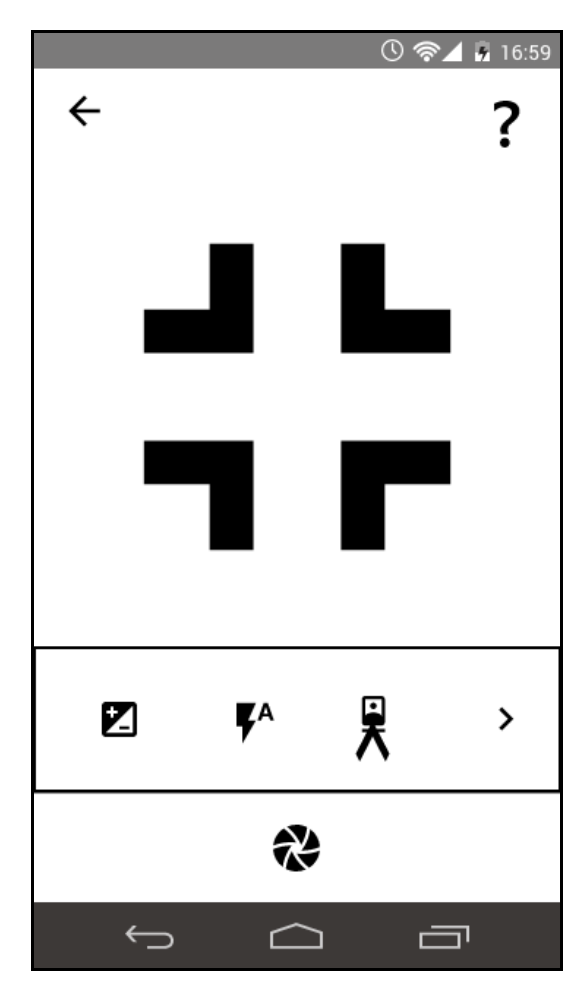

**Obrázek 14 – logický návrh nastavení Fotoaparátu**

Aplikace nechá uživatele vybrat nastavení a čeká na zavření nabídky nastavení, vyvolání nápovědy zavření fotoaparátu či stisknutí spouště.

Pořízený snímek je odeslán, zobrazí se obrazovka značící průběh Rozpoznávání.

Pokud je květina rozpoznána, zobrazí se Karta květiny.

V opačném případě je otevřena obrazovka informující o Nerozpoznání květiny.

#### **5.4.4 Rozpoznávání**

#### 5.4.4.1 Use case

Uživatel očekává zpětnou vazbu během rozpoznávání, dále očekává možnost rozpoznávání zrušit.

#### 5.4.4.2 Scénář

Je vykreslena animace značící průběh zpracovávání a vypsán text informující uživatele o tom, že čas operace závisí na místě uložení a případně výkonu telefonu či rychlosti připojení.

V patě obrazovky je vykresleno tlačítko, kterým je možné operaci zrušit.

Aplikace čeká na interakci uživatele či výsledek rozpoznávání.

V případě rozeznání je otevřena příslušná karta květiny.

Pokud nebyla květina rozpoznána, je otevřena obrazovka oznamující nerozpoznání.

V případě akce uživatele (zrušení rozpoznávání) je otevřena Hlavní obrazovka.

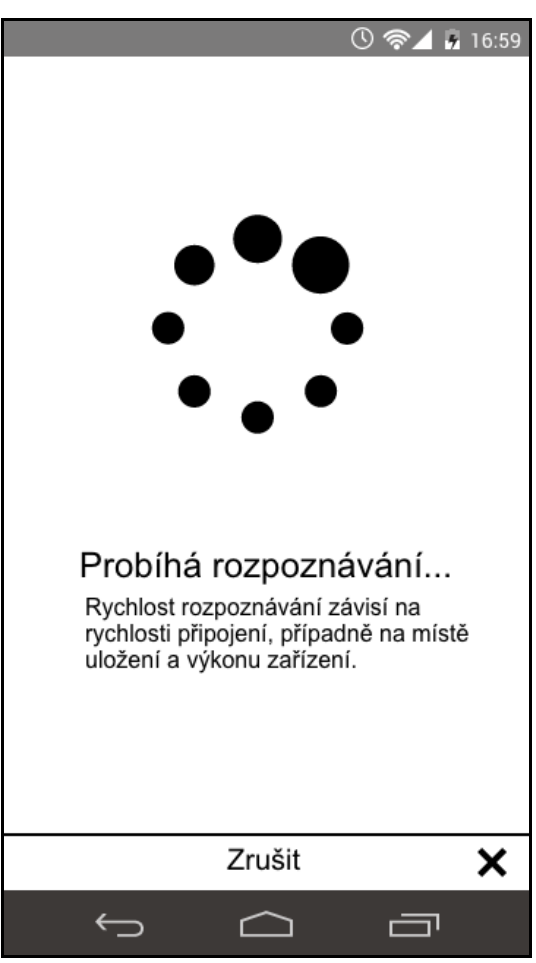

**Obrázek 15 – logický design Rozpoznávání**

#### **5.4.5 Nerozpoznáno**

#### 5.4.5.1 Use case

V případě nerozpoznání květiny uživatel očekává sdělení aplikace o této skutečnosti.

#### 5.4.5.2 Scénář

Na obrazovce je vykreslen text sdělující nerozpoznání květiny.

Dále jsou vykreslena tlačítka:

- Vyfotit znovu
- Nahrát jinou fotografii
- Vyhledat v databázi

V patě obrazovky je vykresleno tlačítko pro zavření dialogu a návrat na hlavní obrazovku.

Aplikace vyčkává interakci uživatele.

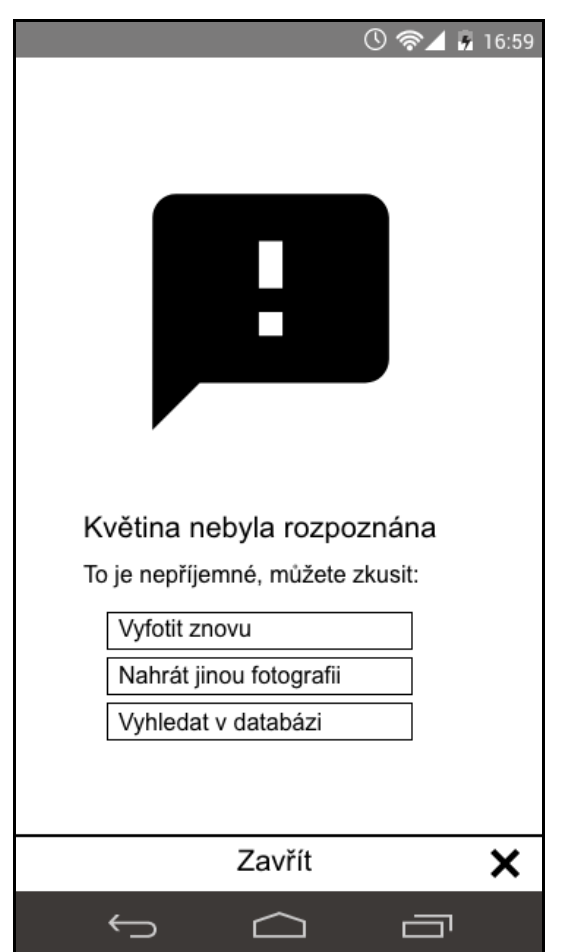

**Obrázek 16 – Logický design obrazovky nerozpoznání**

#### **5.4.6 Karta květiny**

#### 5.4.6.1 Use case

Uživatel očekává informace o květině, konkrétně:

- název
- fotografii

• mapu výskytu

Dále očekává možnosti:

- prohlížet galerii fotografií
- otevřít mapu
- vybrat barvu a vyhledat tak podobně zbarvenou květinu
- vyhledání více informací
- přidání a odebrání z oblíbených

#### 5.4.6.2 Scénář

Na obrazovce jsou vykresleny základní informace o květině:

- název
- fotografie
- mapa výskytu
- barvy

Dále jsou vykreslena tlačítka, kterými je možno:

- vyhledat více informací, kdy se otevře webový prohlížeč s vyhledáním květiny
- přidat květinu mezi oblíbené

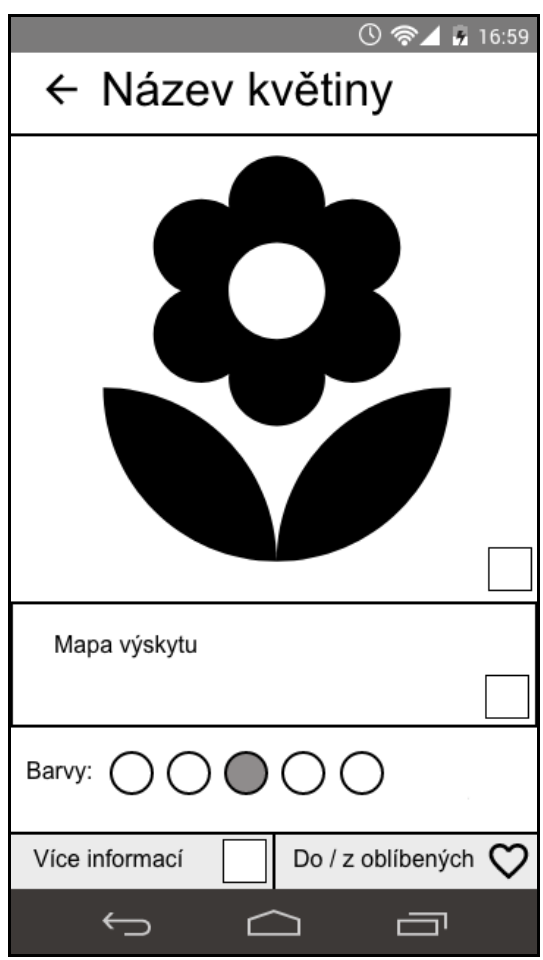

**Obrázek 17 – logický návrh Karty Květiny**

Při výběru fotografie se otevře galerie fotografií konkrétní květiny.

Výběrem barvy a následně lupy, která se vykreslí, lze vyhledat květiny, které jsou tak zbarvené.

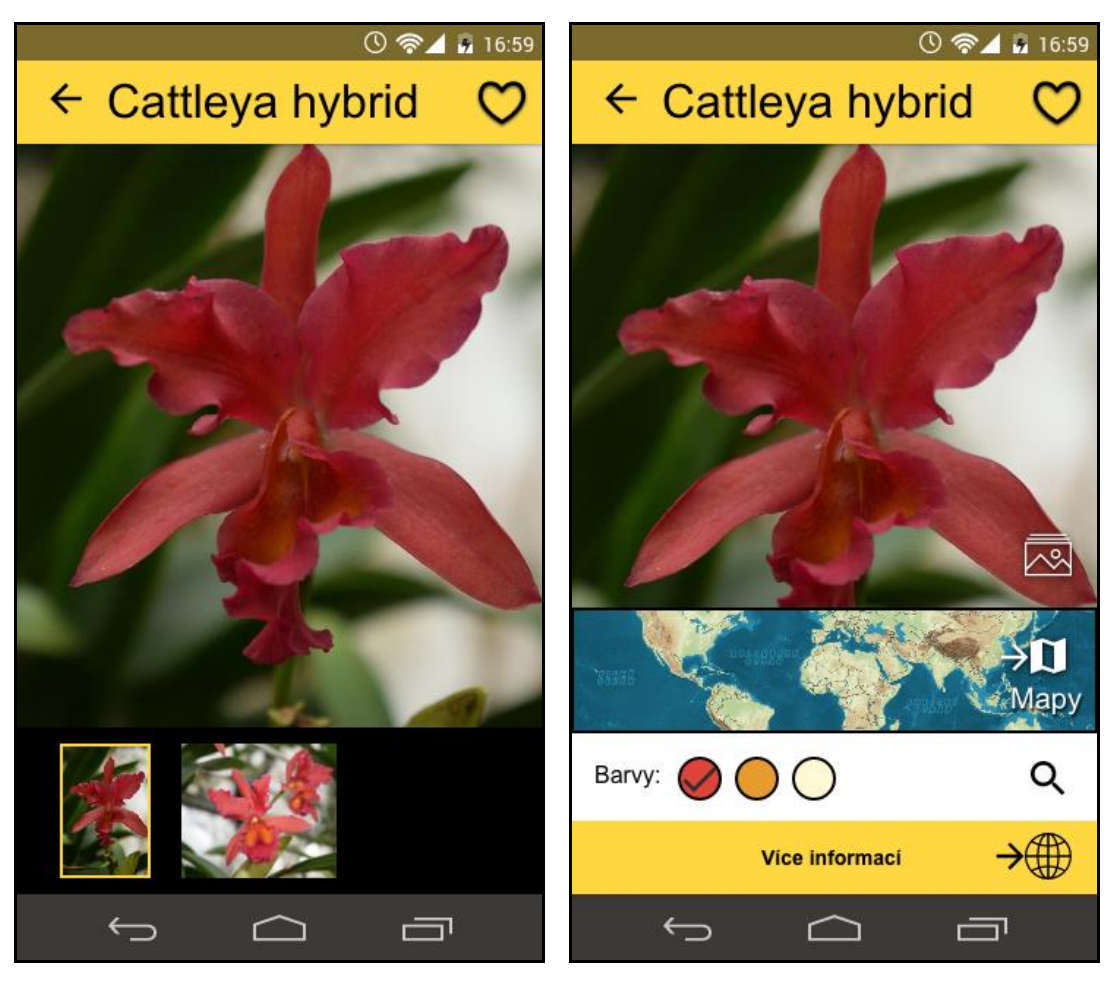

**Obrázek 18 – Graf. n. galerie fotografií květiny Obrázek 19 – Graf. n. Karty květiny s ozn. barvou**

Zvolení mapy vede k otevření mapové aplikace se souřadnicemi výskytu. Pro návrat k předchozí obrazovce slouží šipka vlevo nahoře na obrazovce. Aplikace čeká na interakci uživatele.

#### **5.4.7 Nahrát**

5.4.7.1 Use case

Uživatel očekává zobrazení naposled pořízených fotek seřazených od nejnovější po nejstarší.

Pro případ obrázku uloženého jinde v zařízení očekává možnost otevření jiné aplikace.

5.4.7.2 Scénář

Jsou zobrazeny poslední fotky od nejnovější po nejstarší ze složky fotoaparátu.

První dlaždice slouží k nahrání fotky odjinud, při výběru této možnosti je vykreslen dialog se seznamem dostupných aplikací. Dialog se zavře, pokud uživatel vybere jakékoliv místo mimo dialog.

Výběr fotografie otevře obrazovku se zvětšenou fotografií.

Aplikace čeká na uživatelův výběr či požadavek na návrat na hlavní obrazovku šipkou v levém horním rohu.

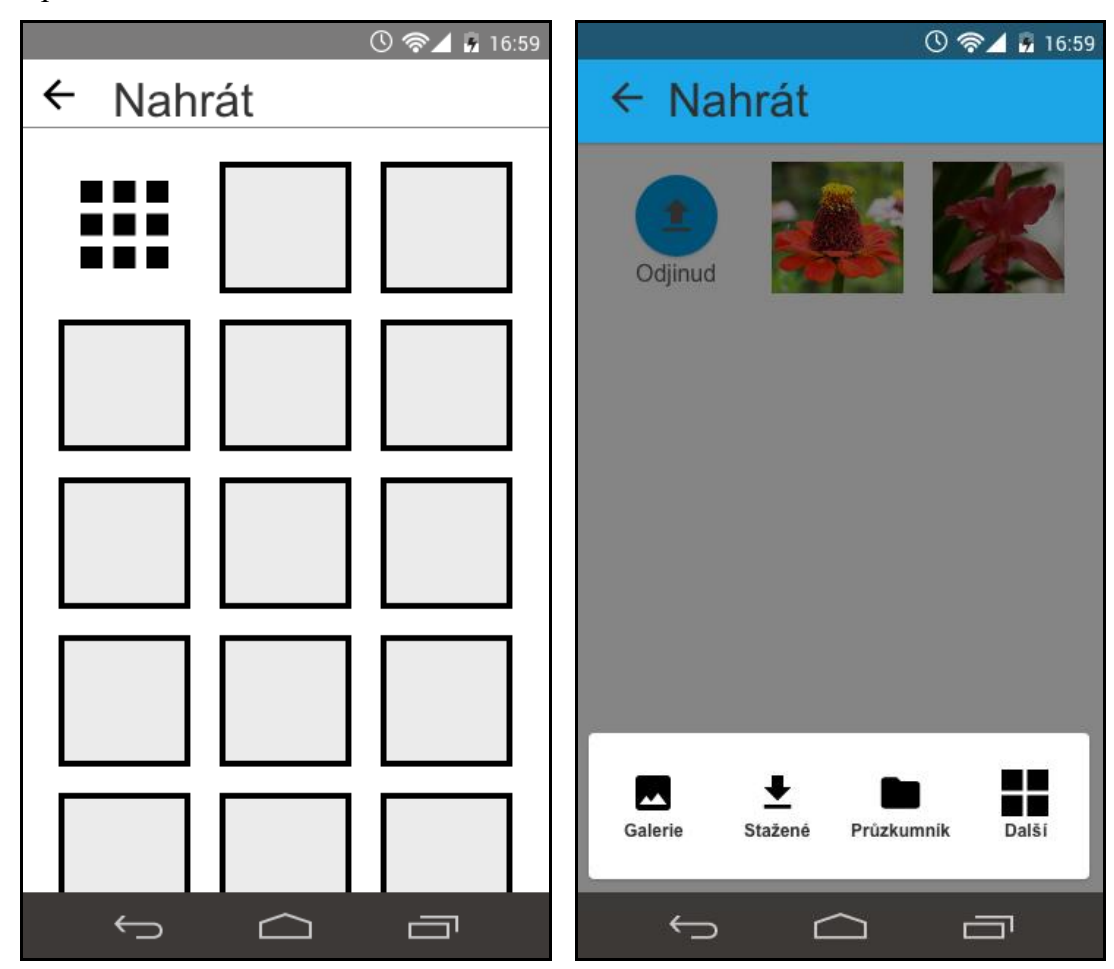

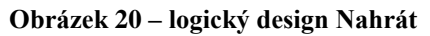

**Obrázek 20 – logický design Nahrát Obrázek 21 – graf. n. Nahrát s dialogem aplikací**

Vybraná fotografie je zvětšena, lze:

- se vrátit na poslední fotografie šipkou v levém horním rohu
- potvrdit odeslání vybrané fotografie tlačítkem v patě obrazovky

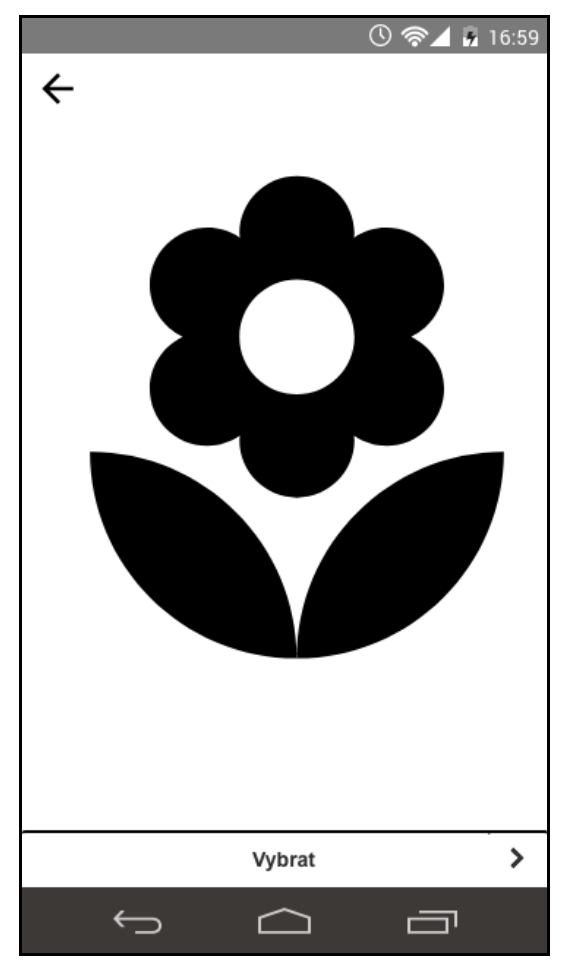

**Obrázek 22 – logický design zvětšené fotografie pro Nahrání**

Po výběru je fotografie odeslána k rozpoznání a zobrazí se obrazovka oznamující zpracovávání.

Pokud je květina rozpoznána, zobrazí se Karta květiny.

V opačném případě je vypsána hláška o nerozpoznání květiny.

#### **5.4.8 Atlas**

5.4.8.1 Use case

Uživatel očekává seznam květin rozdělený na dvě karty:

- Atlas
- Oblíbené

Očekává možnost:

- Vyhledávat v obou záložkách
- Stažení databáze do zařízení

5.4.8.2 Scénář

Aplikace vykreslí dvě záložky, v první bude vykreslen seznam všech dostupných květin, v druhé se po výběru vykreslí květiny oblíbené.

V případě, že zařízení není připojeno k internetu, aplikace otevře databázi uloženou na zařízení.

Pokud není databáze ani na zařízení, je vyspán text sdělující tyto skutečnosti.

Na hlavní liště je vykreslena ikona pro Stažení databáze

Pro vyhledávání je vykresleno plovoucí tlačítko.

V případě vypisování výsledků hledání jsou pod lištou vykresleny parametry vyhledávání.

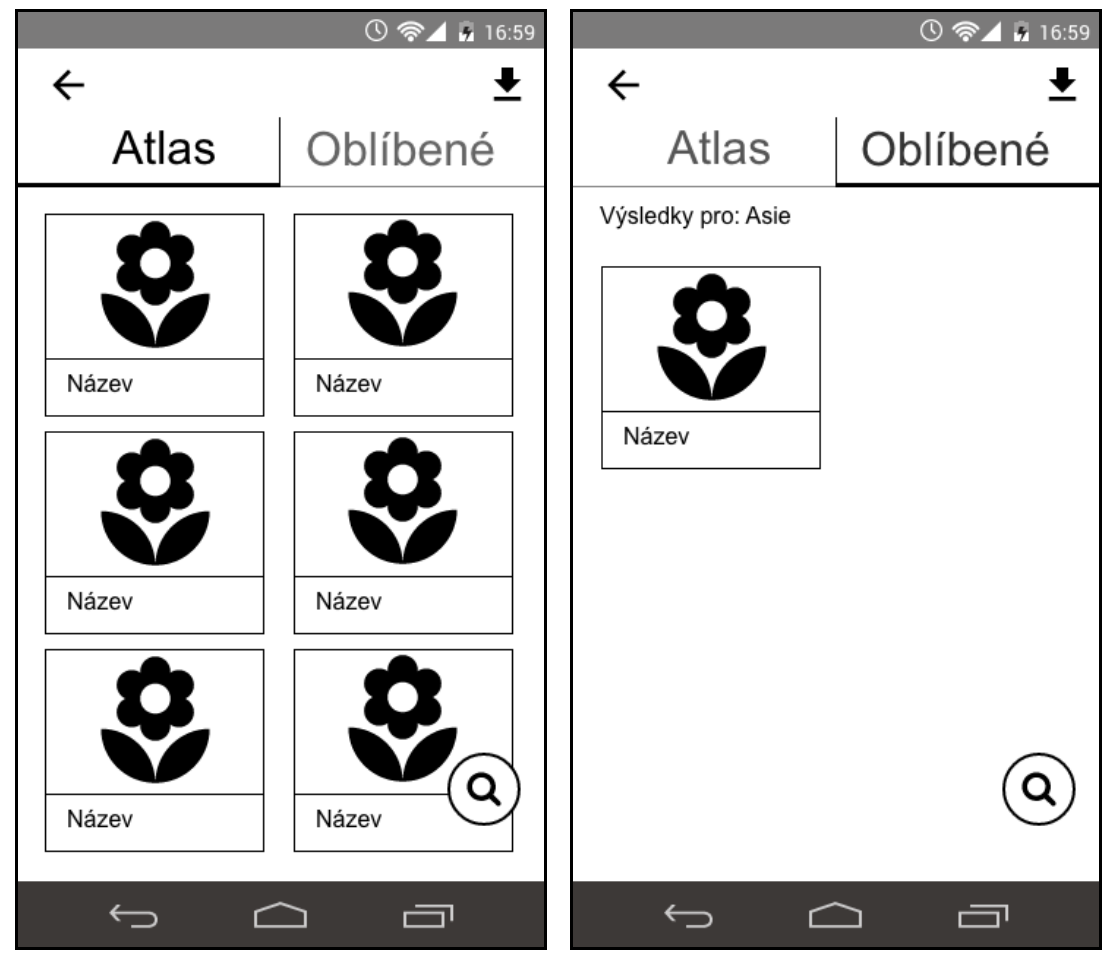

Aplikace čeká na interakci uživatele.

**Obrázek 23 – logický design Atlasu Obrázek 24 – logický design Atlasu po vyhledání**

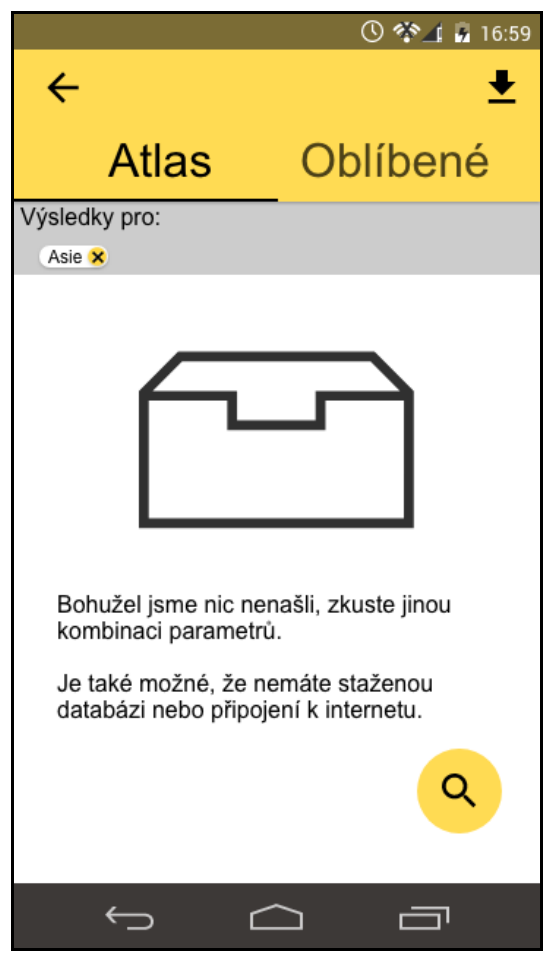

**Obrázek 25 – grafický návrh Atlasu po vyhledání, s hláškou**

#### **5.4.9 Atlas – vyhledávání**

5.4.9.1 Use case

Uživatel očekává formulář, ve kterém se dá vyhledávat podle kombinace:

- Jména
- Lokality výskytu
- Jedné či více barev
- Označení jako oblíbené
- Uložených v zařízení

#### 5.4.9.2 Scénář

Jsou vykresleny možnosti vyhledávání květin v atlase:

- název nebo jeho část
- místo výskytu
- jedna nebo více barev
- patří mezi oblíbené
- v zařízení

V případě předchozího vyhledávání jsou předvyplněny předchozí možnosti. Což se týká i toho, kdy se uživatel nacházel v kartě oblíbených.

K návratu na předchozí výsledky slouží šipka zpět v levém horním rohu.

Pro vyhledání je vykresleno tlačítko v patce stránky.

Aplikace čeká na vyplnění údajů a stisknutí tlačítka vyhledávání či žádost o návrat.

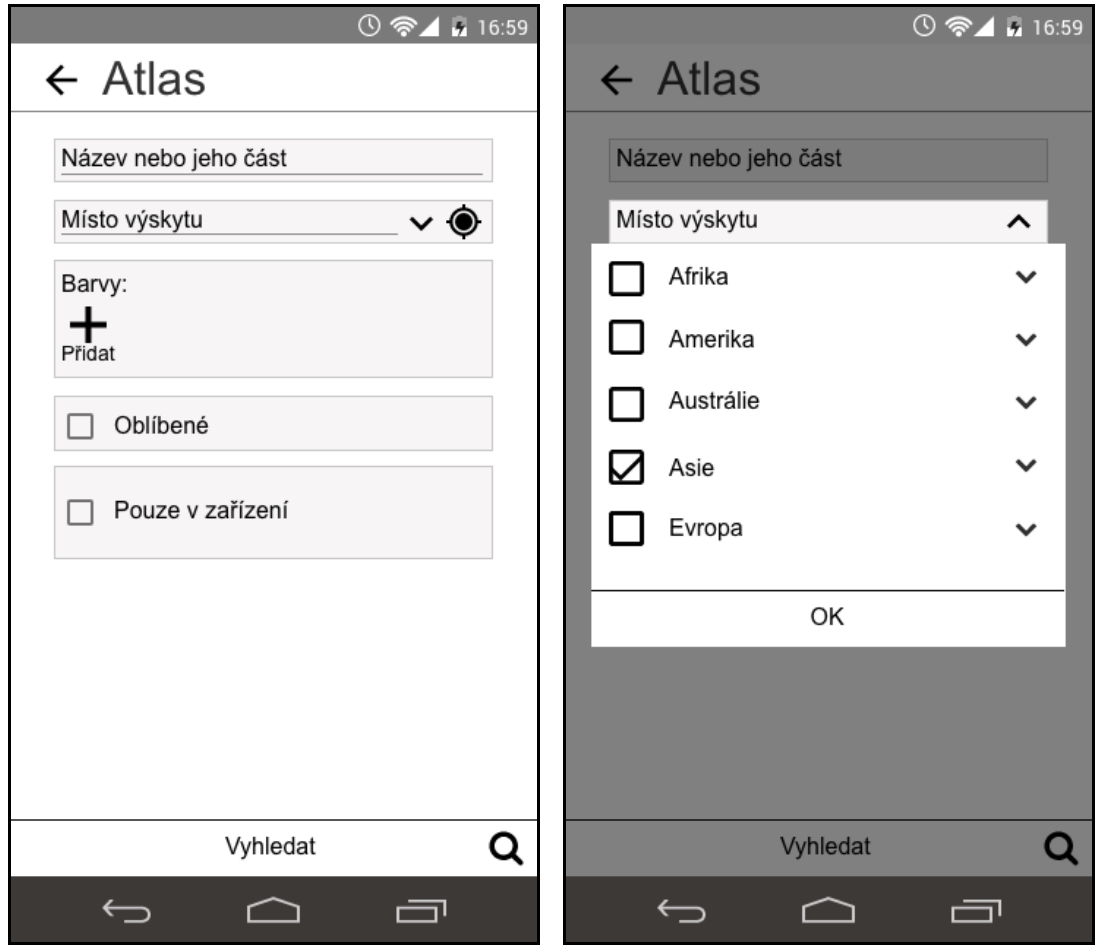

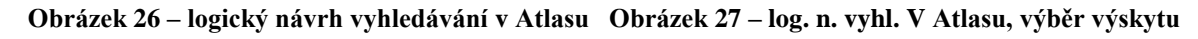

#### **5.4.10 Atlas – stažení databáze**

#### 5.4.10.1Use case

Uživatel očekává seznam lokalit pro stažení, strukturovaný podle světadílů. Dále očekává tlačítko na potvrzení.

#### 5.4.10.2Scénář

Je vykreslen zaškrtávací seznam světadílů, které lze rozbalit a zobrazit tak i příslušné země.

V patě aplikace je vykresleno tlačítko potvrzující výběr.

Aplikace čeká, až uživatel vybere světadíly, případně země a potvrdí výběr nebo vybere šipku v levém horním rohu pro návrat do atlasu.

V případě potvrzení výběru je databáze stažena na pozadí a při dokončení je zobrazena systémová notifikace. Na tyto skutečnosti je uživatel upozorněn dialogovým oknem se zaškrtávacím políčkem umožňujícím skrýt stejné budoucí dialogy.

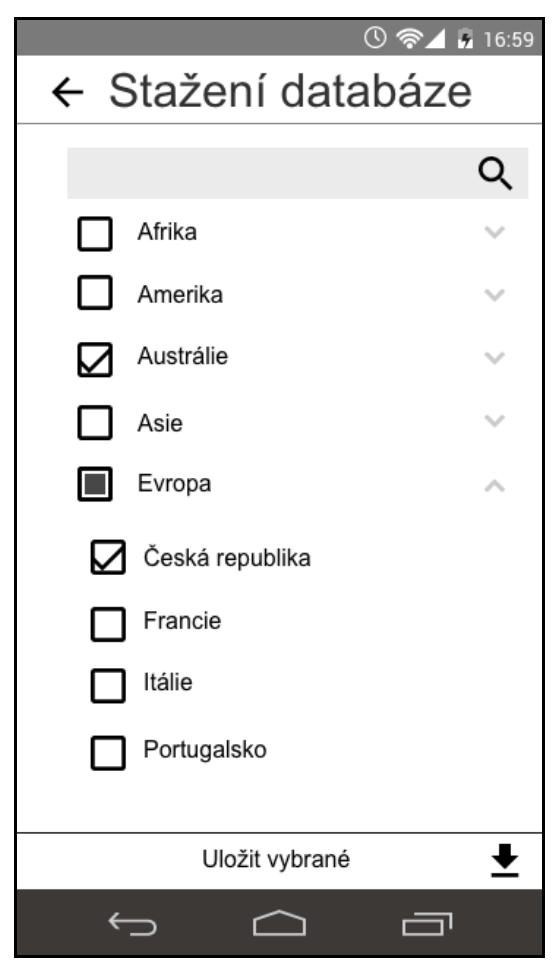

**Obrázek 28 – logický návrh Stažení databáze**

#### **5.4.11 Nedávné**

#### 5.4.11.1 Use case

Uživatel zde očekává určitý počet nedávno rozeznaných květin. Očekává, že si může květinu prohlédnout, tedy otevřít kartu květiny.

#### 5.4.11.2Scénář

Aplikace vykreslí seznam 10 naposledy rozpoznaných rostlin, seřazených od nejnovější.

Vybráním dlaždice může uživatel otevřít kartu květiny.

Šipkou v pravím horním rohu se může uživatel vrátit na hlavní obrazovku.

Aplikace čeká na interakci uživatele.

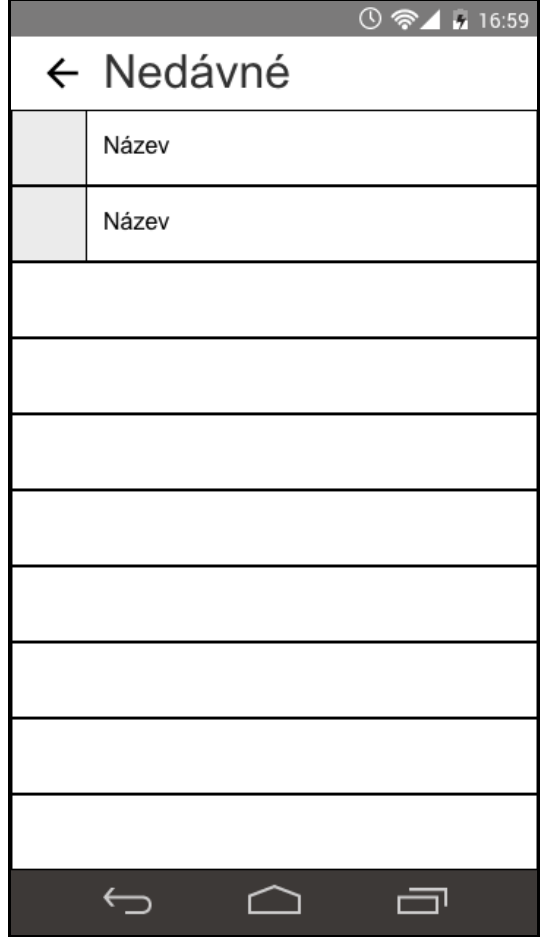

**Obrázek 29 – logický návrh Nedávných rozpoznání**

### **5.5 Testování**

#### **5.5.1 Zadání testování**

- Přečtěte si seznámení a vstupte do aplikace.
- Nahrajte k rozpoznání fotografii.
	- o Pokud bude květina rozpoznána, uložte ji do oblíbených.
- Jaké jsou možnosti nastavení fotoaparátu?
- Vyfoťte květinu k rozpoznání.
	- o Jestliže byla rozpoznána, vyhledejte stejně barevné květiny.
	- o V opačném případě zkuste ještě jednou.
- Vyhledejte květiny z Asie, které máte v oblíbených.
	- o Kolik květin splňuje tato kritéria?
- Stáhněte do zařízení celou Austrálii a Českou republiku.
- Do Austrálie nakonec nepoletíte, smažte tedy její databázi.
- Květinu, kterou jste vyfotil(a) jste nedal(a) do oblíbených, učiňte tak nyní.
- Kolik květin jste rozpoznali?

#### **5.5.2 Otázky po testování**

- Co se vám na aplikaci líbí?
- Co se vám na aplikaci nelíbí?
- Co byste na aplikaci změnil(a)?

#### **5.5.3 Vyhodnocení testování a reakce participantů**

Testování proběhlo v laboratoři pro výzkum použitelnosti, která je součástí laboratoře pro studium lidského chování (HUBRU), za pomoci papírového prototypu. Přineslo pozitivní reakce všech šesti participantů. Také odhalilo menší nedostatky v navrženém rozhraní.

Velice kladně byla hodnocena implementace funkcí ukládání do oblíbených, použití barev k vyhledávání a seznam nedávno rozpoznaných květin.

Participanti hodnotili návrh jako poutavý a velice intuitivní, nedošlo tedy k nežádoucímu přerušení práce s aplikací a následné frustraci.

Smíšené reakce vyvolalo stahování databáze do zařízení. Samotný výběr a stáhnutí podkladů pro kontinenty a samostatné země bylo bezproblémové. Vyvolání obrazovky však nebylo ideální, a to díky nevhodnému umístění ikony vyvolávající obrazovku stažení podkladů.

Dvěma účastníkům chybělo na úvodní stránce uvítání a obrázek, obojí se však týká spíše grafického návrhu, ve kterém se tyto položky nachází.

Čtyřem členům skupiny nevyhovoval způsob vyhledávání oblíbených květin, jejich stížností byl krok navíc, který museli učinit pro výpis tohoto seznamu.

Výběr výskytu na obrazovce vyhledávání nepůsobil na jednoho z účastníku dostatečně interaktivně, jeho doporučením bylo přidání mapy pro výběr.

S výběrem lokace také souvisel nedostatek v návrhu, konkrétně chybějící tlačítko pro potvrzení výběru lokací pro vyhledávání v atlasu.

#### **5.5.4 Navržení úprav**

První úpravou, kterou navrhuji je přidání chybějícího tlačítka do volby lokality při vyhledávání v atlasu.

Druhou, větší a komplexnější úpravou, kterou navrhuji se týká také atlasu. Navrhuji, aby se při vstupu do něj vypsaly všechny květiny v jedné záložce a oblíbené květiny v záložce druhé. K vyvolání vyhledávací obrazovky navrhuji použít ikonu na horním panelu obrazovky. Ke stažení databáze navrhuji použit plovoucí tlačítko v pravém spodním rohu obrazovky.

Přidání mapy pro výběr lokace nenavrhuji z důvodu zájmu pouze dvou, z šesti dotázaných, participantů o tuto možnost.

## **6 Závěr**

Hlavním cílem bakalářské práce bylo navrhnutí přívětivého uživatelského rozhraní mobilní aplikace na rozpoznávání rostlin a následné ověření použitelnosti. Vedlejším cílem bylo vytvoření databáze květů orchidejí, které budou použity jako vzory učebních sad pro rozpoznání.

Na základně studia literatury a psaní rešeršní části bylo vypracováno vhodné řešení. Toto řešení bylo implementováno ve formě papírového prototypu, jenž byl testován s 6 participanty v laboratoři použitelnosti, která je součástí laboratoře pro studium lidského chování na ČZU.

Navržené rozhraní bylo hodnoceno pozitivně a testování odhalilo i nedostatky, což je očekáváno. Na základě podmětů a výsledku pohovorů s participanty byly navrženy úpravy rozhraní.

# **7 Seznam použitých zdrojů**

AEHISTORY.WORDPRESS.COM, b.r. *Artist using camera obscura* [Obrázek]. [cit. 2018]. Dostupné z: https://aehistory.wordpress.com/1700/01/01/1700-camera-obscura-indrawing-process/artist-using-camera-obscura/

ANDROID DEVELOPERS, b.r. Android 1.6 Platform Highlights. *Android Developers* [online]. [cit. 2017]. Dostupné z: https://developer.android.com/about/versions/android-1.6-highlights.html

ANDROID DEVELOPERS, b.r. Android 7.0 for Developers. *Android Dveleopers* [online]. [cit. 2017]. Dostupné z:

https://developer.android.com/about/versions/nougat/android-7.0.html

ANDROID DEVELOPERS, b.r. Android 8.0 Features and APIs. *Android Developers* [online]. [cit. 2018]. Dostupné z:

https://developer.android.com/about/versions/oreo/android-8.0.html

ANDROID DEVELOPERS, b.r. Android 2.2 Platform Highlights. *Android Developers* [online]. [cit. 2017]. Dostupné z: https://developer.android.com/about/versions/android-2.2-highlights.html

ANDROID DEVELOPERS, b.r. Gingerbread. *Android Developers* [online]. [cit. 2017]. Dostupné z: https://developer.android.com/about/versions/android-2.3-highlights.html ANDROID DEVELOPERS, b.r. Honeycomb. *Android Developers* [online]. [cit. 2017]. Dostupné z: https://developer.android.com/about/versions/android-3.0-highlights.html ANDROID DEVELOPERS, b.r. Ice Cream Sandwich. *Android Developers* [online]. [cit. 2017]. Dostupné z: https://developer.android.com/about/versions/android-4.0 highlights.html

ANDROID DEVELOPERS, b.r. Jelly Bean. *Android Developers* [online]. [cit. 2017]. Dostupné z: https://developer.android.com/about/versions/jelly-bean.html

ANDROID DEVELOPERS, b.r. Android Kitkat. *Android Developers* [online]. [cit. 2017]. Dostupné z: https://developer.android.com/about/versions/kitkat.html

ANDROID DEVELOPERS, b.r. Android Lillpop. *Android Developers* [online]. [cit.

2017]. Dostupné z: https://developer.android.com/about/versions/lollipop.html

ANDROID DEVELOPERS, b.r. Android 6.0 Changes. *Android Developers* [online]. [cit. 2017]. Dostupné z: https://developer.android.com/about/versions/marshmallow/android-6.0-changes.html

ANDROID DEVELOPERS, b.r. Android 2.0 Platform Highlights. *Android Developers* [online]. [cit. 2017]. Dostupné z: https://developer.android.com/about/versions/android-2.0-highlights.html

ANDROID.COM, b.r. Android 7.0 Nougat. *Android.com* [online]. [cit. 2017]. Dostupné z: https://www.android.com/versions/nougat-7-0/

ANDROID.COM, b.r. Android 2.2. Froyo. *Android.com* [online]. [cit. 2017]. Dostupné z: https://www.android.com/history/#/froyo

ANDROID.COM, b.r. Android 2.3 Gingerbread. *Android.com* [online]. [cit. 2017]. Dostupné z: https://www.android.com/history/#/gingerbread

ANDROID.COM, b.r. Android 3.0 Honeycomb. *Android.com* [online]. [cit. 2017]. Dostupné z: https://www.android.com/history/#/honeycomb

ANDROID.COM, b.r. Android 4.0 Ice Cream Sandwich. *Android.com* [online]. [cit.

2017]. Dostupné z: https://www.android.com/history/#/icecream

ČINČURA, Pavel, 2017. *UI Specifikace mobilní aplikace pro rozpoznávání rostlin* [Výtisk]. Praha [cit. 2018-03-13]. Bakalářská práce. Česká Zemědělská Univerzita. Vedoucí práce Ing. Josef Pavlíček, Ph.D.

CNN, 2012. Photos: A visual history of the telephone. *CNN* [online]. [cit. 2018]. Dostupné z: https://edition.cnn.com/2012/06/28/world/gallery/phone-history/index.html

COMPUTER HOPE, 2017. CUI. *Computer Hope* [online]. [cit. 2018]. Dostupné z: https://www.computerhope.com/jargon/c/cui.htm COMPUTER HOPE, 2017. GUI. *Computer Hope* [online]. [cit. 2018]. Dostupné z: https://www.computerhope.com/jargon/g/gui.htm COMPUTER HOPE, 2017. When and who invented the first computer mouse?. *Computer Hope* [online]. [cit. 2018]. Dostupné z: https://www.computerhope.com/issues/ch001083.htm

Digital camera sensors explained, b.r. *What Digital Camera*. Dostupné také z: http://www.whatdigitalcamera.com/technical-guides/technology-guides/sensors-explained-11457

FULCHER, Richard, 2014. *Paper and Ink: The Materials that Matter* [Video]. [cit. 2018]. Dostupné z: https://www.youtube.com/watch?v=YaG\_ljfzeUw

HISTORY.COM, 2009. Alexander Graham Bell. *History.com* [online]. [cit. 2018]. Dostupné z: http://www.history.com/topics/inventions/alexander-graham-bell

KING, Julie, 2005. *Digital Photography for Dummies*. 5. Indianapolis: Wiley Publishing, Inc.

KNOWYOURCODES.COM, b.r. *Know about history of Android* [Obrázek]. [cit. 2018]. Dostupné z: https://www.knowurcodes.com/awareness/know-about-history-of-android/

Masarykova univerzita, 2016. Generace počítačů - MiS. *Fi.muni.cz* [online]. [cit. 2017]. Dostupné z: https://www.fi.muni.cz/usr/pelikan/ARCHIT/TEXTY/HISTOR.HTML

MATERIAL.IO, b.r. Material Design. *Material.io* [online]. [cit. 2018]. Dostupné z: https://material.io/guidelines/

MIFSUD, Justin, 2012. Paper Prototyping As A Usability Testing Technique. *Usability Geek* [online]. [cit. 2018]. Dostupné z: https://usabilitygeek.com/paper-prototyping-as-ausability-testing-technique/

MORRIS, Jason, b.r. History of the Telephone. *Independent Telecommunications Pioneer Association* [online]. [cit. 2018]. Dostupné z: http://www.nationalitpa.com/history-oftelephone

NATIONAL MUSEUMS SCOTLAND, b.r. [Obrázek]. [cit. 2018]. Dostupné z: https://www.pinterest.co.uk/pin/304415256049069788/

NEFF, Ondřej, 1981. *Tajná kniha o fotografii*. Praha: Albatros.

PAPISAN, Jay, 2018. *Imagine React Router as your switchboard operator* [Obrázek]. [cit. 2018]. Dostupné z: https://medium.freecodecamp.org/imagine-react-router-as-yourswitchboard-operator-f4f1ac22188c PAVLÍČEK, Josef, 2015. *Interakce člověk počítač*. Praha.

PAVLÍČEK, Josef, Karolína SOLANSKÁ a KOL., b.r. *Učebnice Interakce člověk počítač* [Elektronický dokument]. Praha [cit. 2018].

PEF ČZU, b.r. HUBRU, O projektu. *Katedry.czu.cz* [online]. [cit. 2018]. Dostupné z: http://katedry.czu.cz/hubru/o-projektu/

PHOTOGRAPHYTALK, 2018. *Aperture, Shutter Speed, and ISO: The Exposure Triangle Explained* [Obrázek]. [cit. 2018]. Dostupné z: https://www.photographytalk.com/beginnerphotography-tips/7604-aperture-shutter-speed-and-iso-the-exposure-triangle-explained

PIXELZ, , 2014. Need Accurate Color?: Let Grey Cards and White Balancing Come to Your Rescue!. *Pixelz blog* [online]. [cit. 2017]. Dostupné z: https://www.pixelz.com/blog/need-accurate-color-let-grey-cards-white-balancing-comerescue/

SAYER, Liam, b.r. *CMYK & RGB. What are they and when do we use them?* [Obrázek]. [cit. 2018]. Dostupné z: https://www.auraprint.uk/blog/cmyk-rgb-use/

SNYDER, Carolyn, 2003. *Paper Prototyping: The Fast and Easy Way to Design and Refine User Interfaces (Interactive Technologies)* [online]. 1. San Francisco: Morgan Kaufmann Publishers [cit. 2018].

SCHWARZOVÁ, Kristýna, 2016. *UI Specifikace mobilní aplikace pro rozpoznávání rostlin*. Praha. Bakalářská práce. Česká Zemědělská Univerzita. Vedoucí práce Ing. Josef Pavlíček, Ph.D.

VANDERBILT, Tom, 2012. A visual history of the telephone. *State* [online]. [cit. 2018]. Dostupné z:

http://www.slate.com/articles/life/design/2012/05/telephone\_design\_a\_brief\_history\_photo s\_.html

WIKIPEDIA, 2016. Android Version History. *Wikipedia* [online]. [cit. 2016]. Dostupné z: https://en.wikipedia.org/wiki/Android\_version\_history

# **8 Přílohy**

### **Databáze rostlin**

Ancistrochilus rotschildianus Ansellia africana

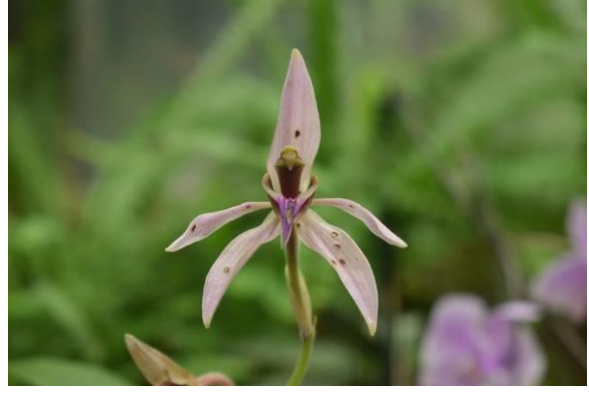

Brassavola perrinii Cattleya hybrid

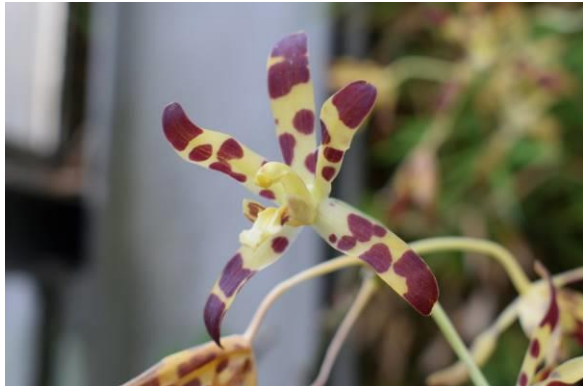

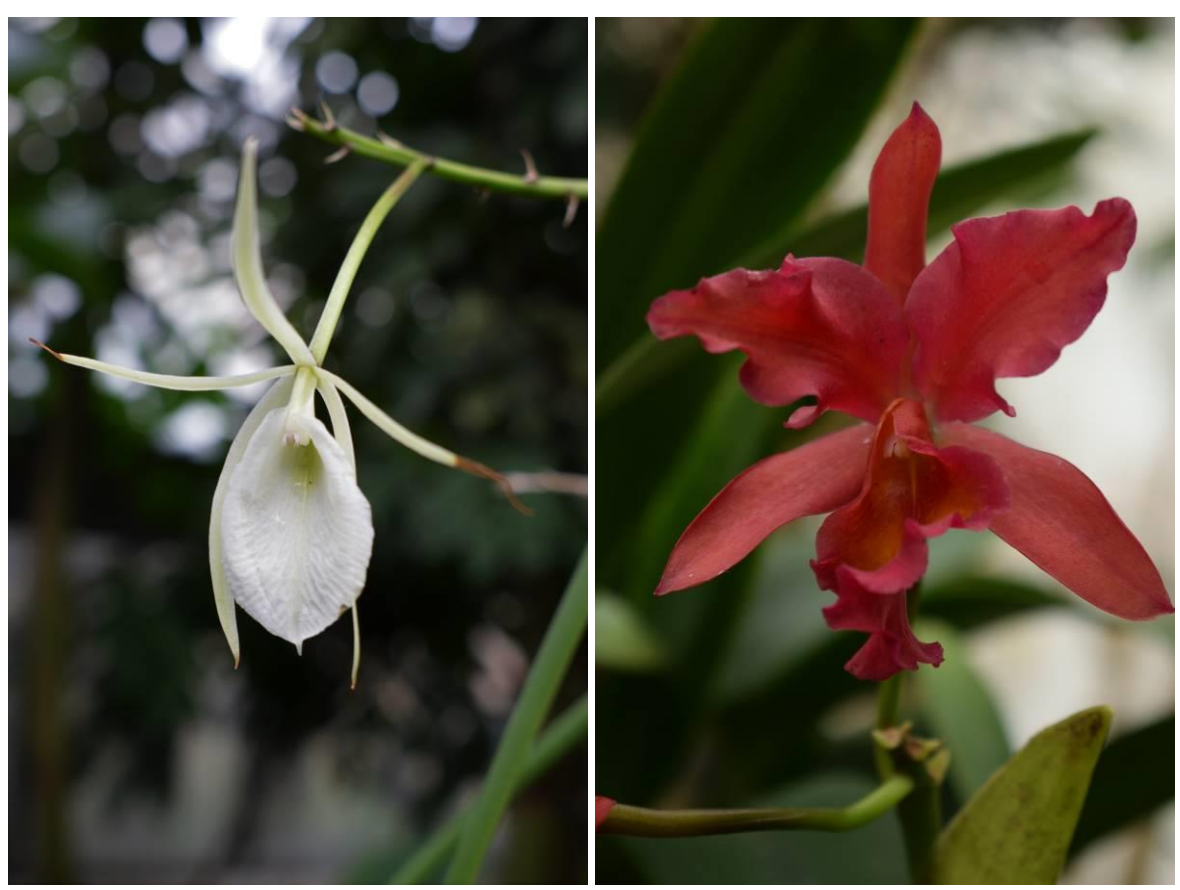

Cattleya warneri f. semialba Cimbinium

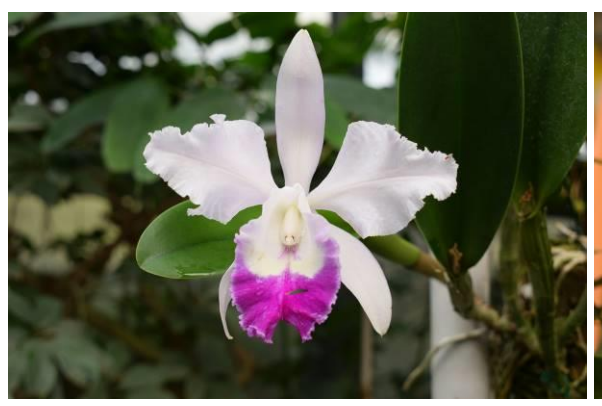

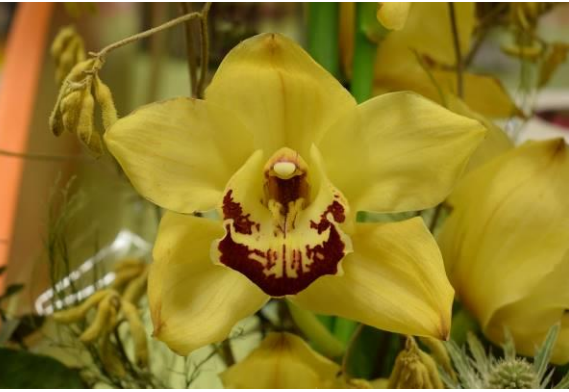

Cymbidium bicolor

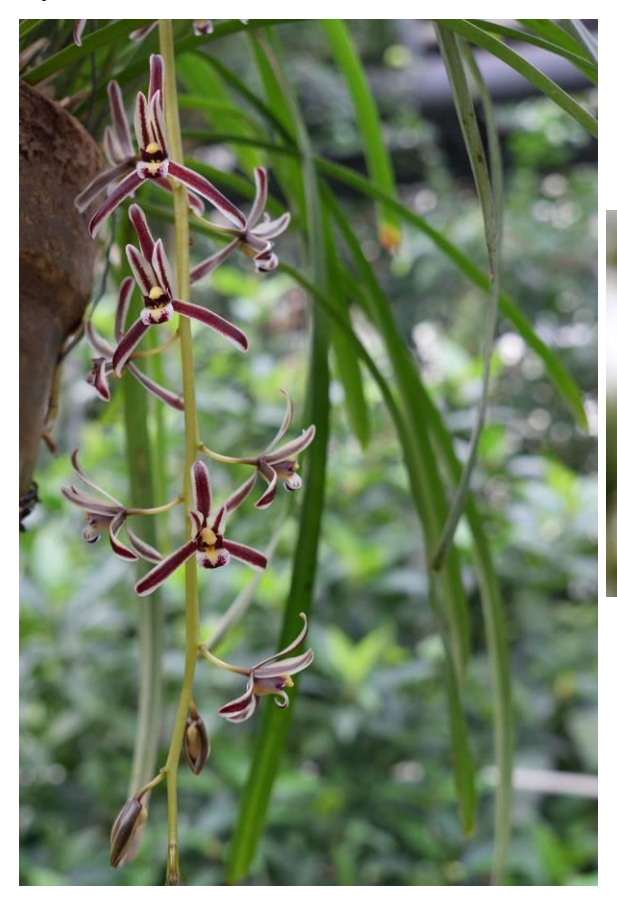

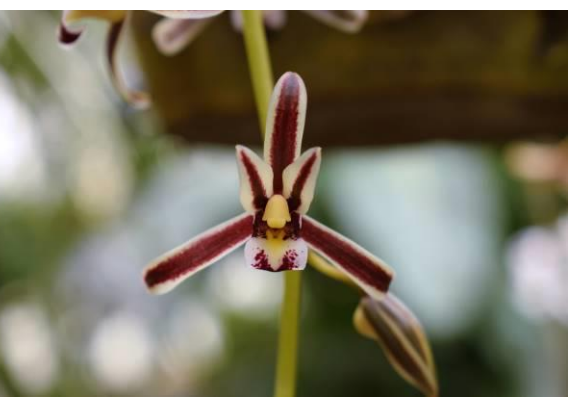

### Dendrobium phalaenopsis hybrid

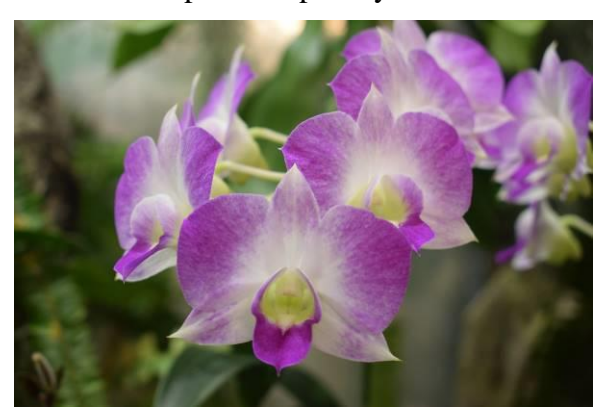

Dendrochilum wenzelii

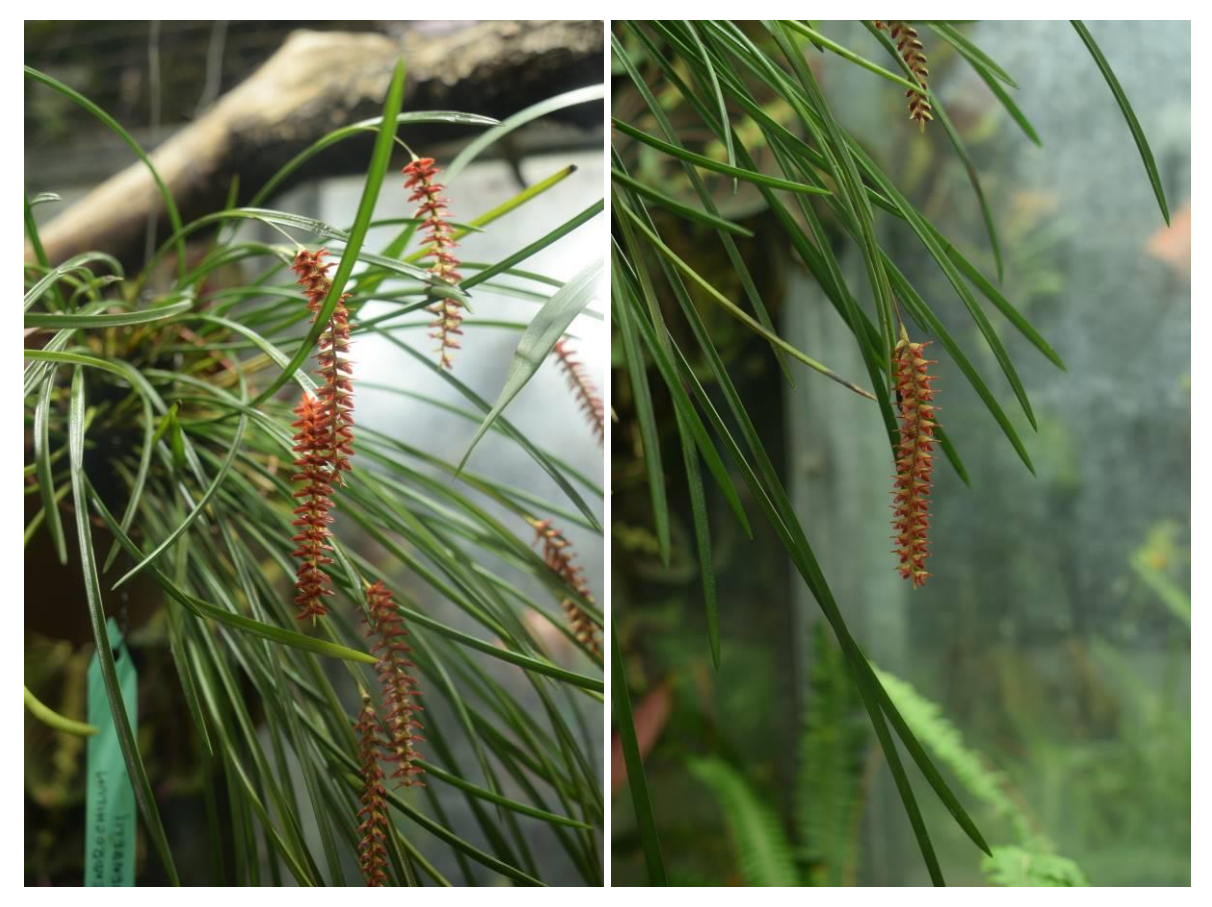

### Dentrobium spectabile

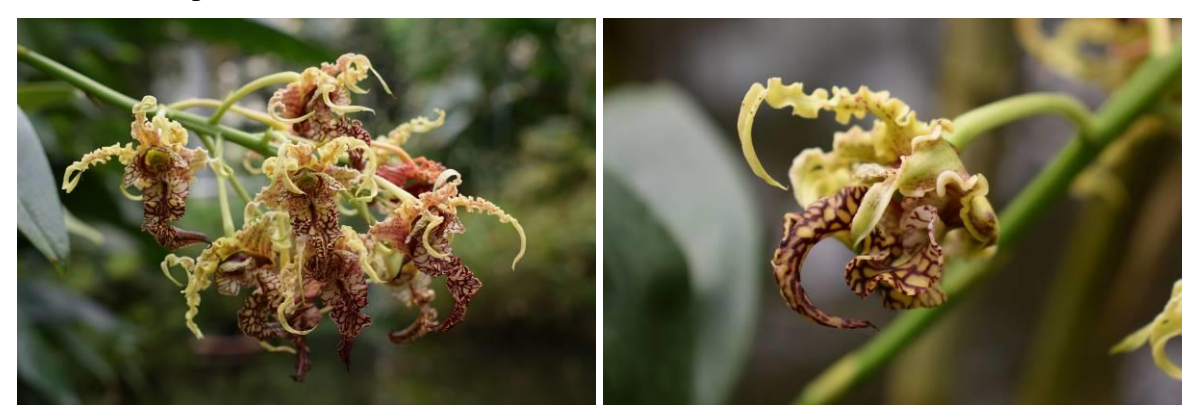

Paphiopedilum king arthur Paphiopedilum Maudiae

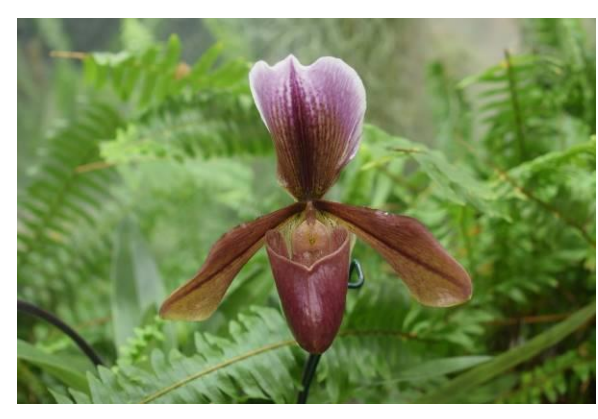

Paphiopepilum acclamation Phaius tankervillae

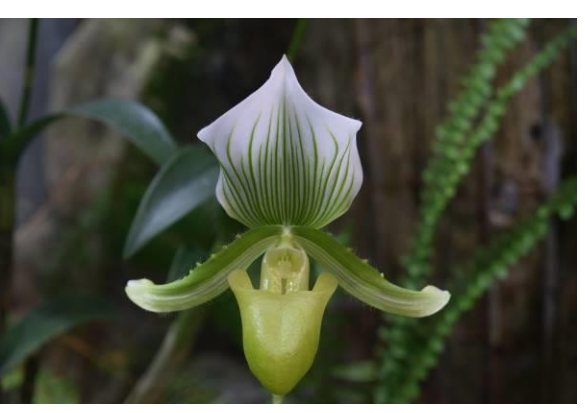

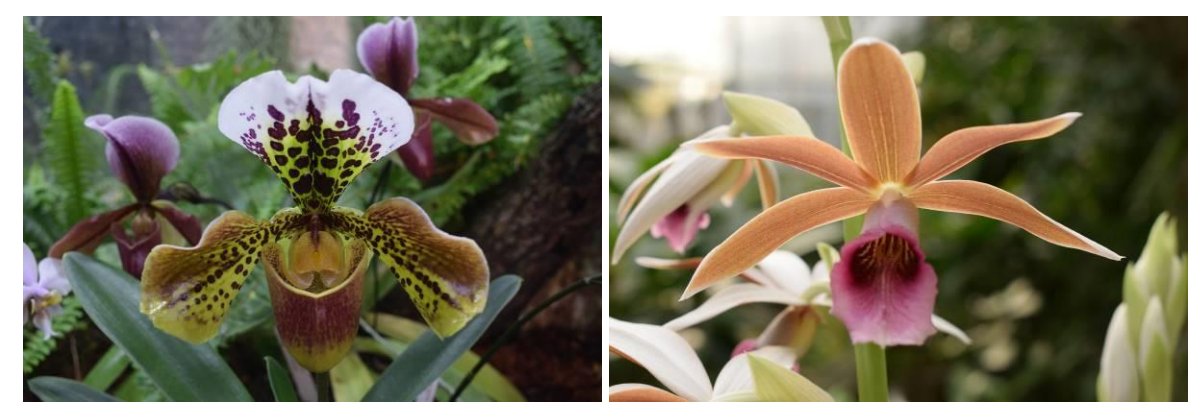

Phalaenopsis lueddemaniana Pleurothalus Havlíček

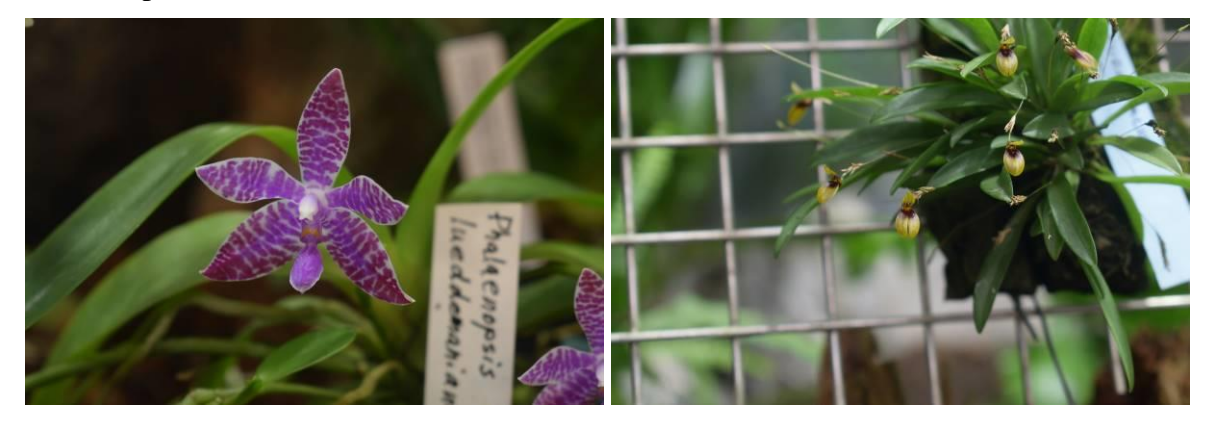

Renanthera matutina

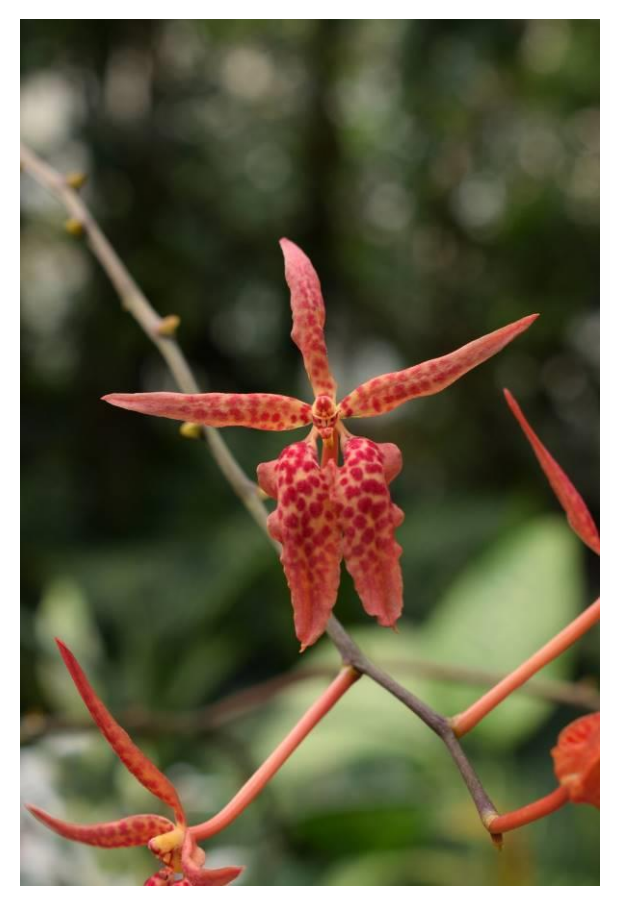

# Rhynchostylis gigantea

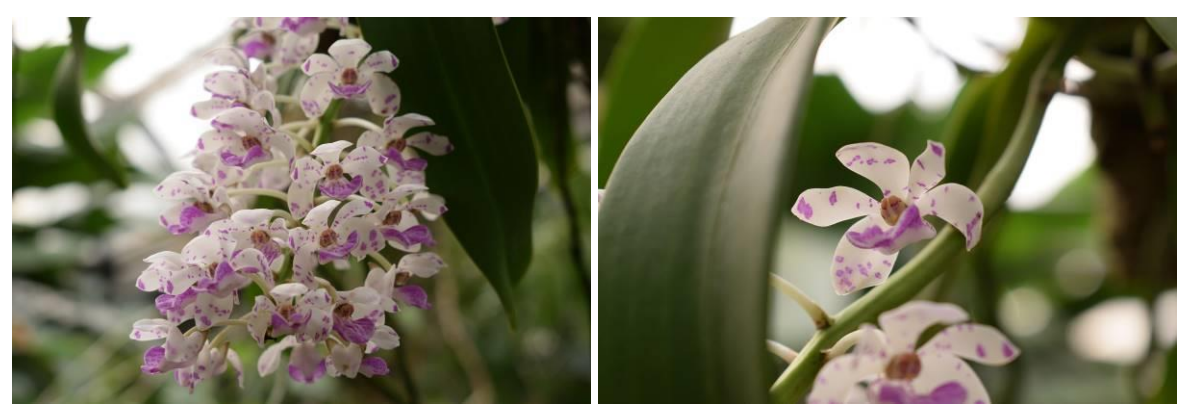